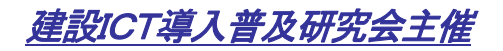

# 建設ICT現場見学会

2015年6月2日13:00~ 長野県飯田市

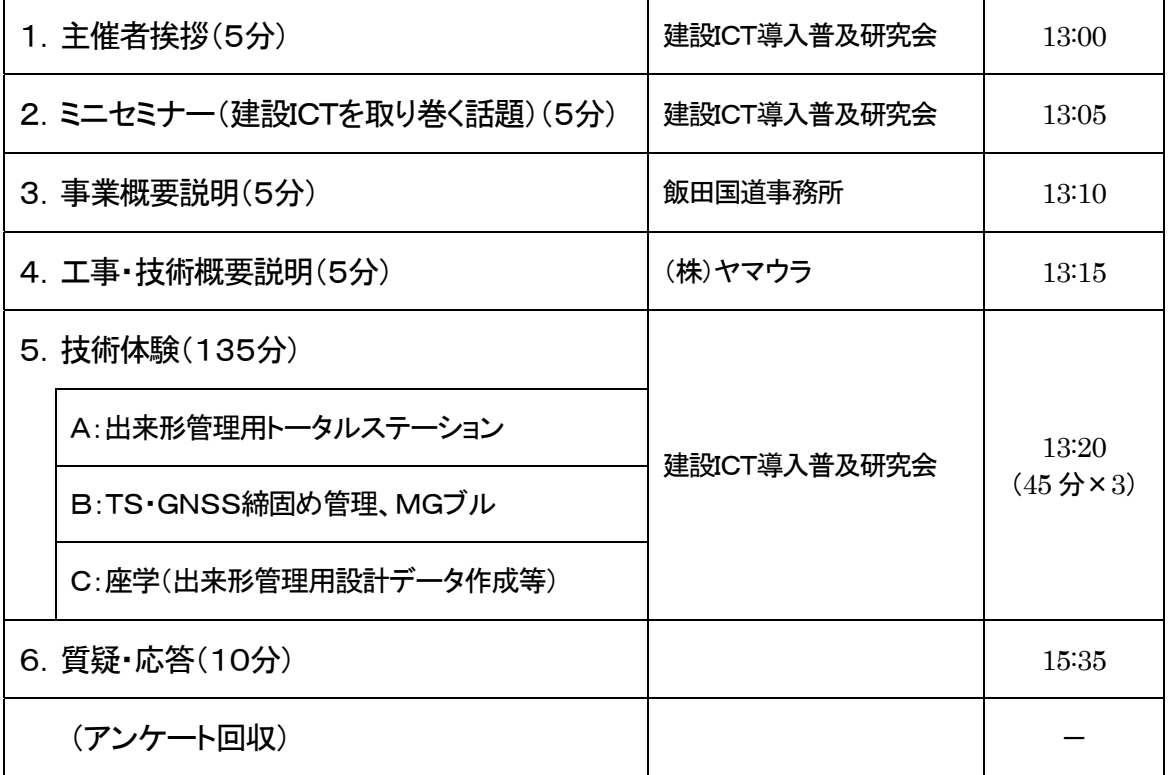

### -次 第 -

15:45 終了予定

※ 技術体験ローテーション

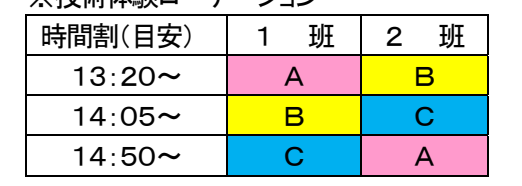

## 参加者一覧表

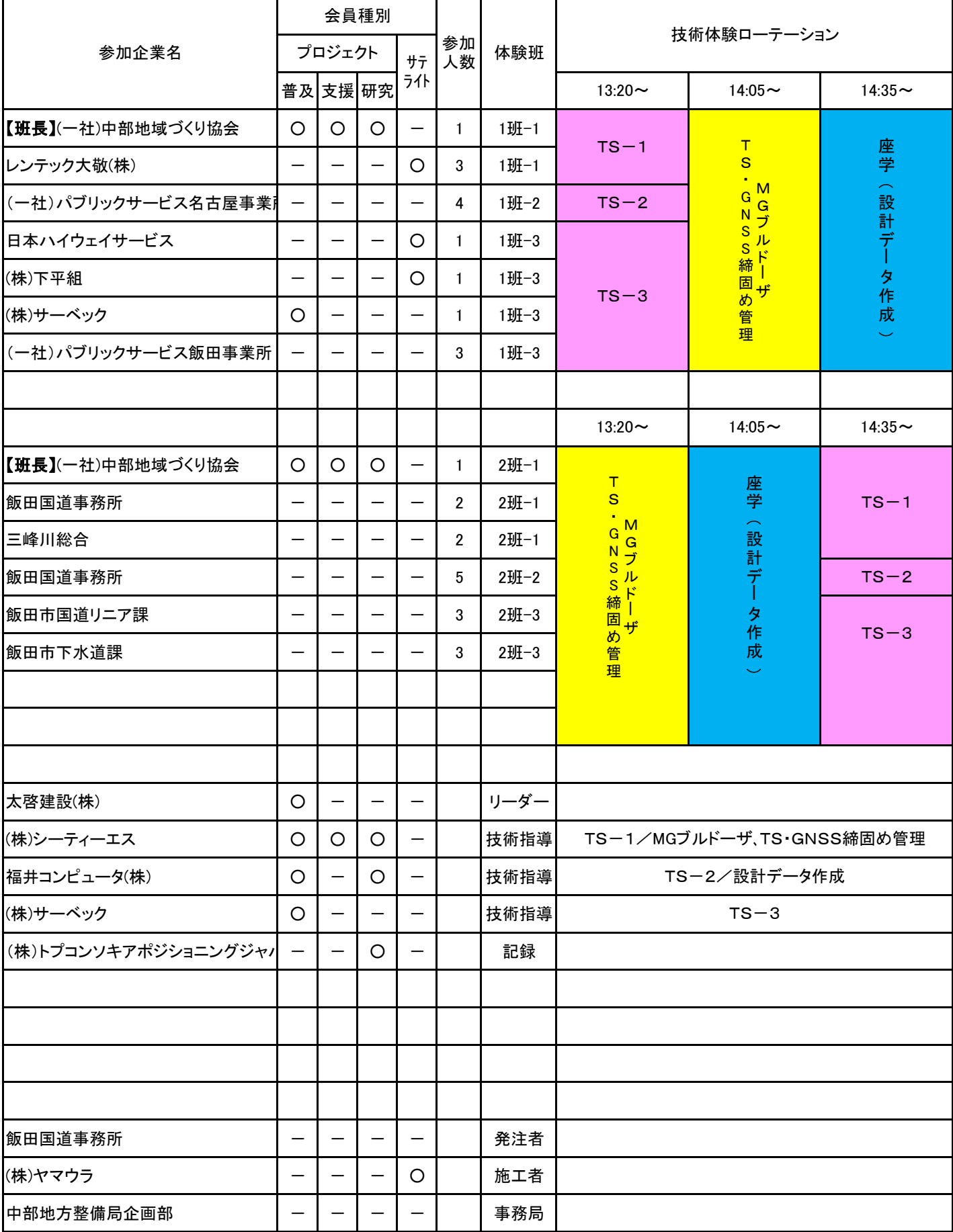

## ○工事施工場所 ・見学会集合場所 平成27年6月2日(火) 13時開始

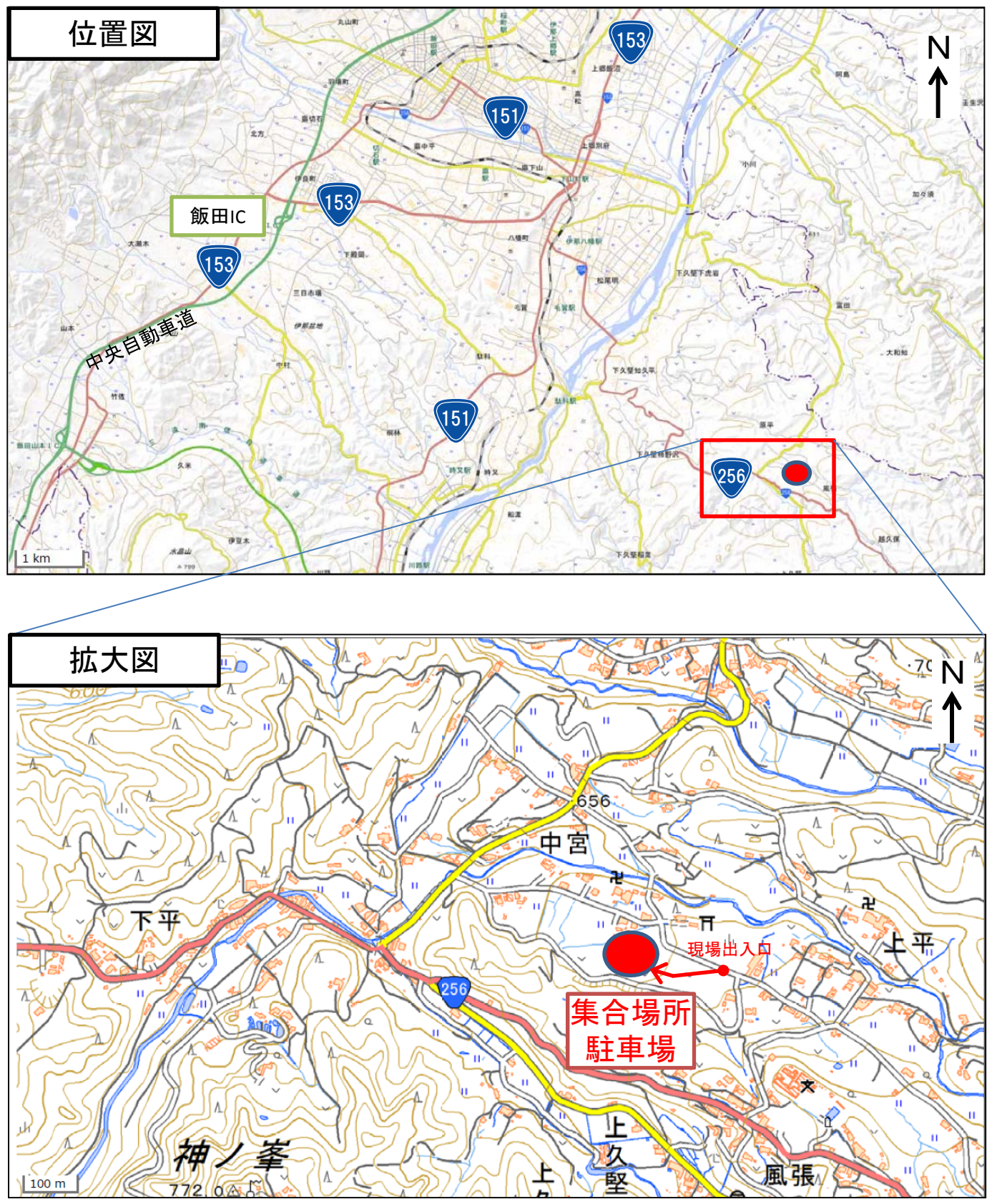

国土地理院地図より加工

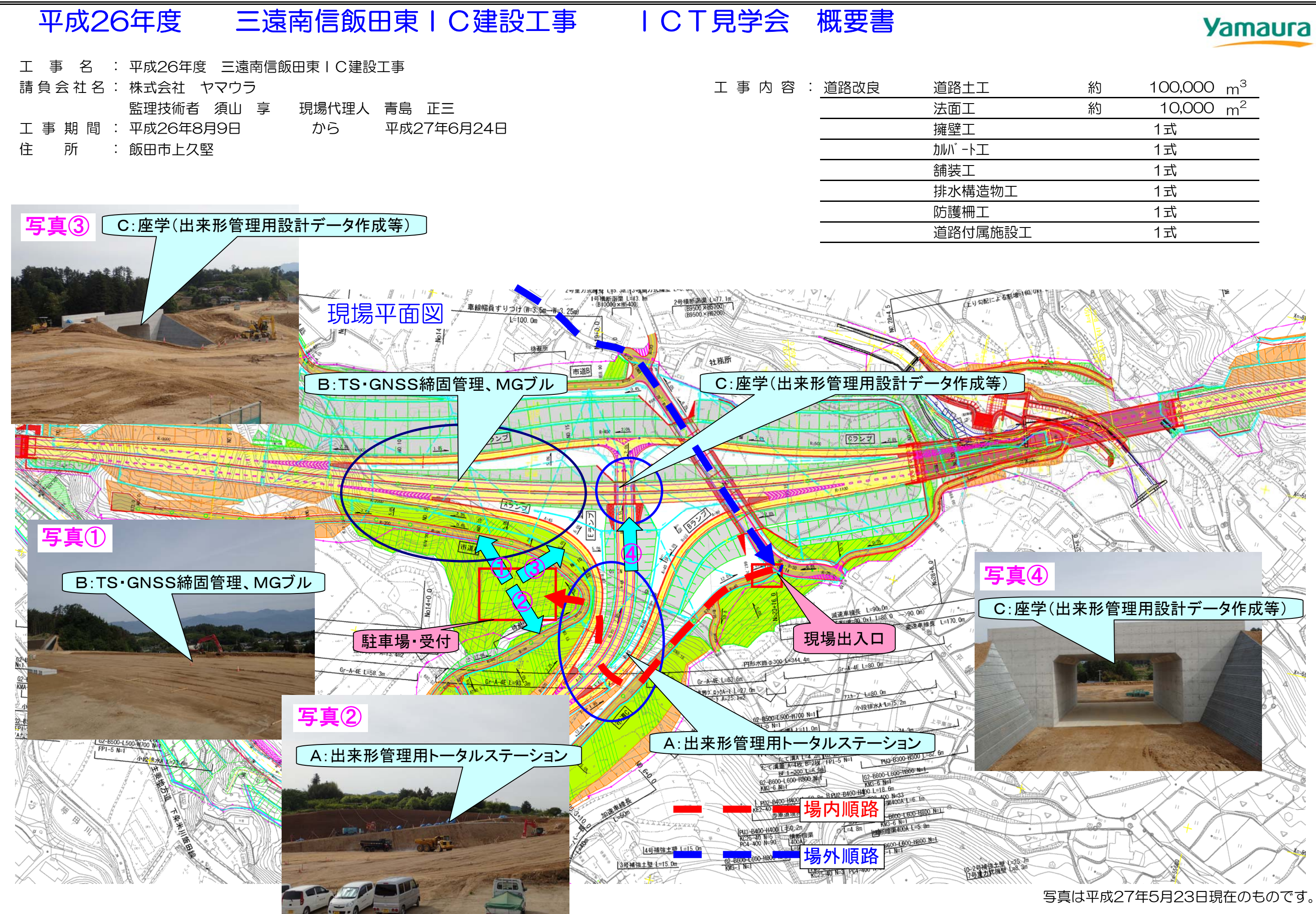

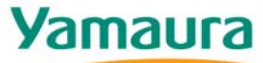

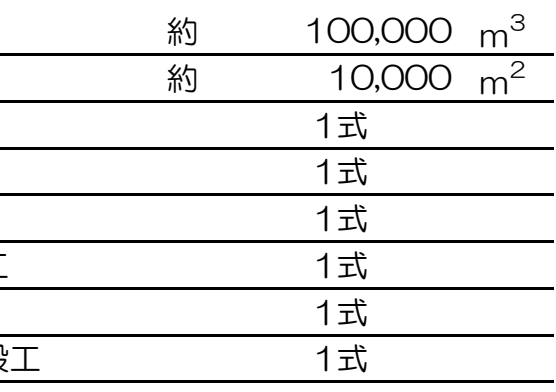

# 情報化施工とは?

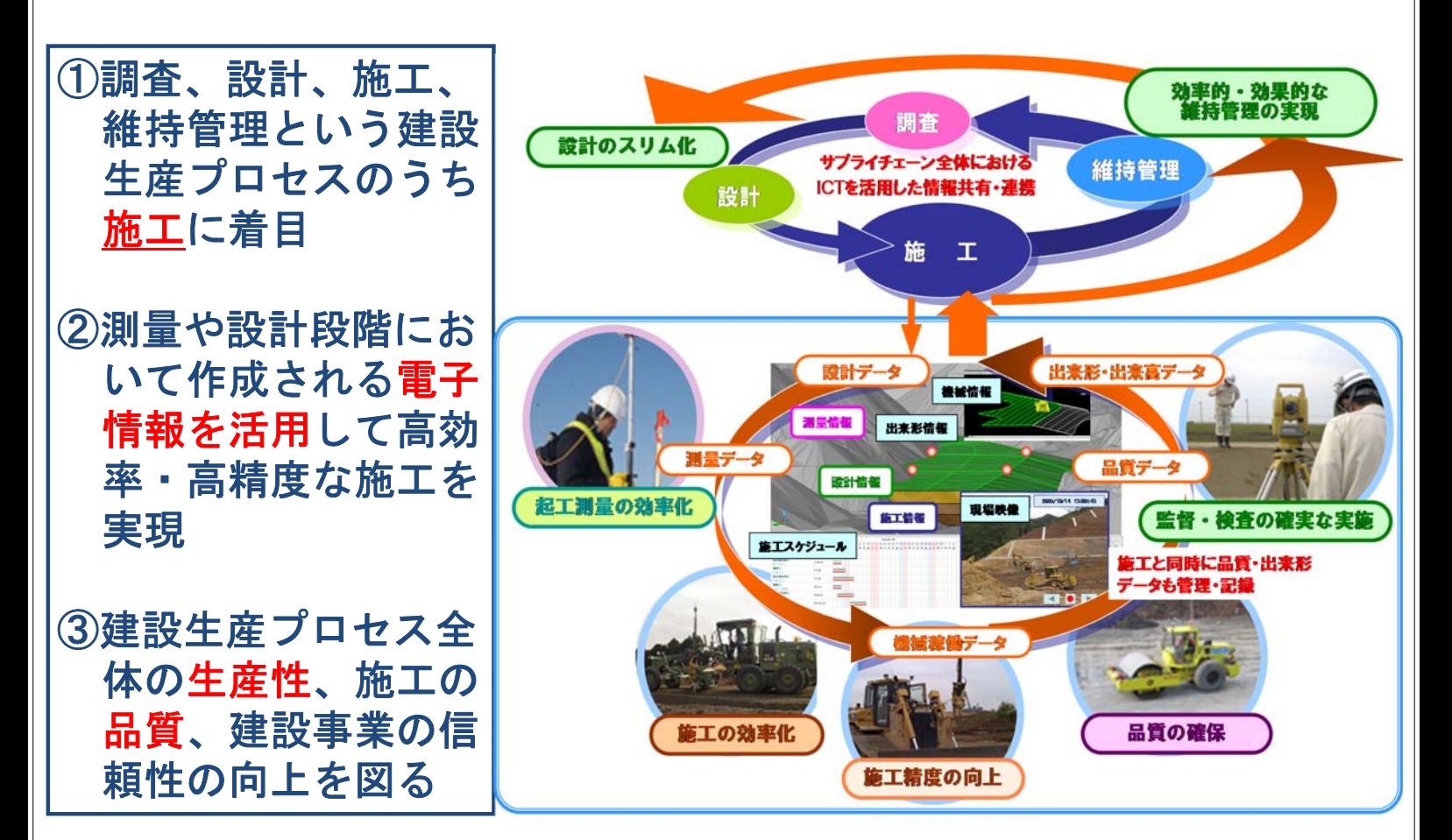

# 情報化施工技術の例

施工管理に関する技術

・調査・設計段階の情報と施工時の情報を連携させて出来形管理や施工管理を精緻 化することにより構造物の信頼性の向上を図る技術

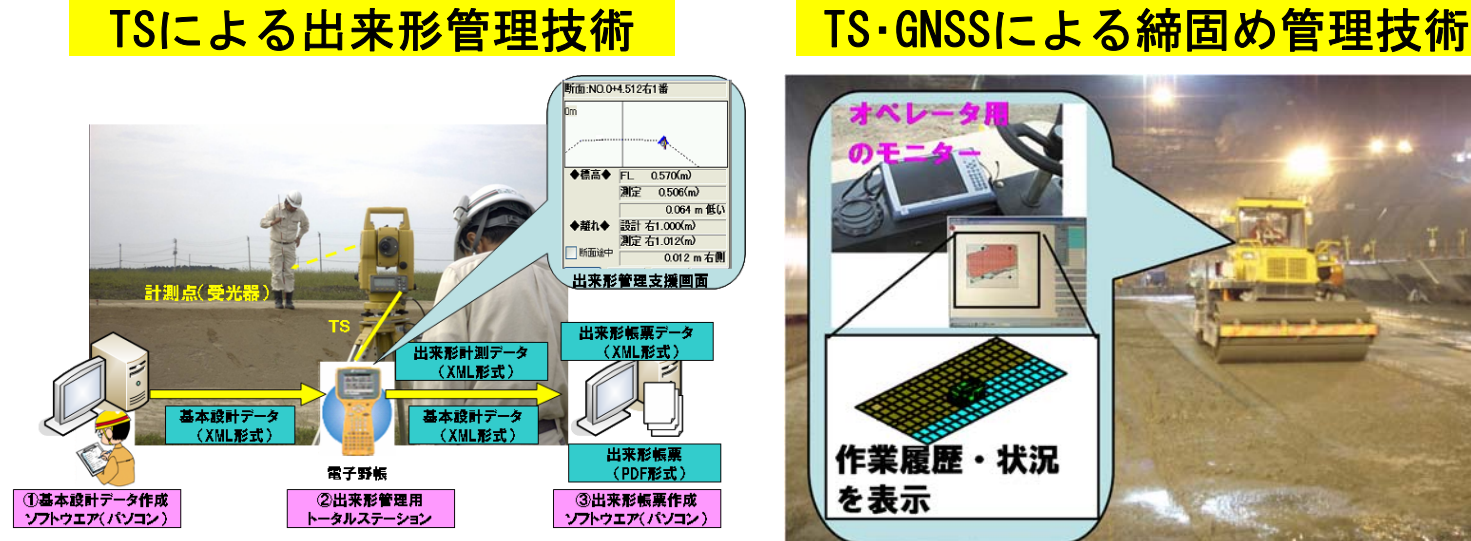

# 情報化施工技術の例

# 施工に関する技術

・調査・設計に関わる情報と建設機械の操作に関わる情報を連携させてオペレータ の機械操作を支援することにより施工の効率や精度の向上を図る技術

マシンコントロール (MC) 技術 マンクリ マシンガ イタ ンス (MG) 技術

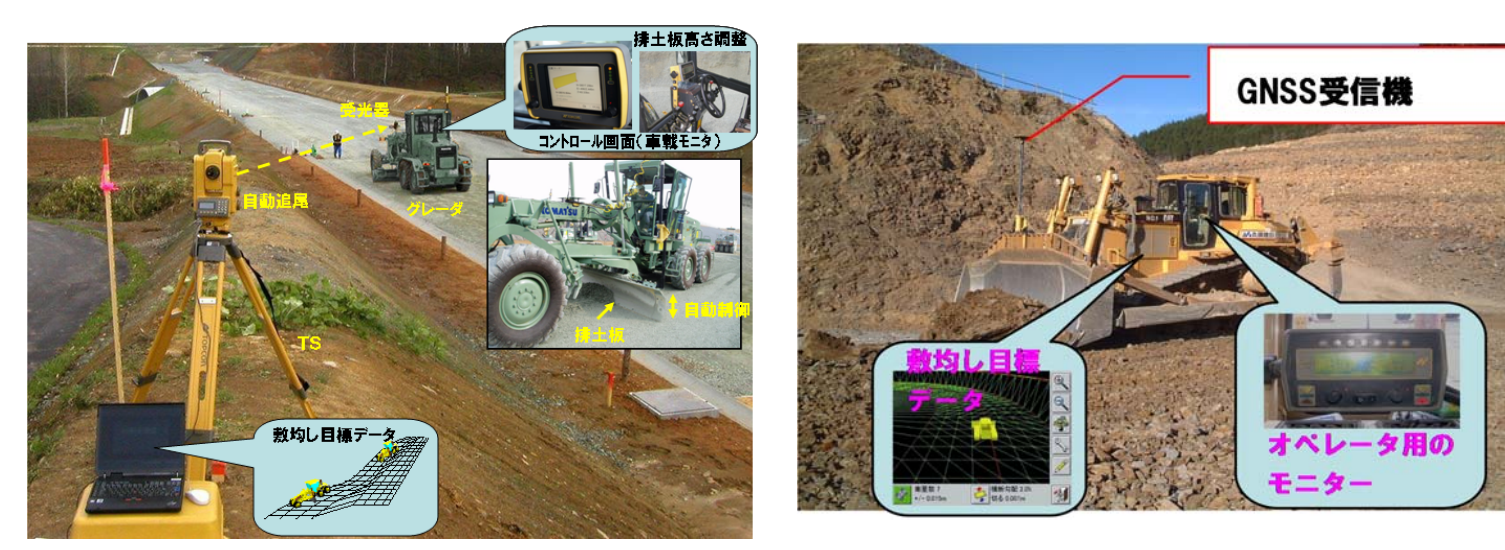

# 情報化施工普及推進への全国的な動き

- H20. 2 「情報化施工推進会議」設置
- H20. 7 「情報化施工推進戦略」(H20~24)策定 ※3つの重点目標と28課題を設定、短期・中長期のロードマップを明示
- H22. 8 「情報化施工技術の一般化・実用化の推進について」通達 ※一般化推進技術(TS出来形(土工)、MCモタグレダ)と実用化検討技術(TS·GNSS締固 め管理、MC/MGブルドーザ、MGバックホウ)を選定、普及推進の具体的な措置を明示
- H24. 8 「社会資本整備重点計画」閣議決定 ※「計画の実効性を確保する方策」に「情報化施工の普及の促進」を位置付け
- H24.12 「国土交通省技術基本計画」策定 ※「重点プロジェクト」に「情報化施工に関する研究」を位置付け
- H25. 3 「情報化施工技術の使用原則化について」通達 ※使用原則化の実施方針(TS出来形(土工)を使用原則化)
- H25. 3 新たな「情報化施工推進戦略」(H25~29)策定 ※情報化施工の目指す姿を明示、5つの重点目標と10の取り組みを設定

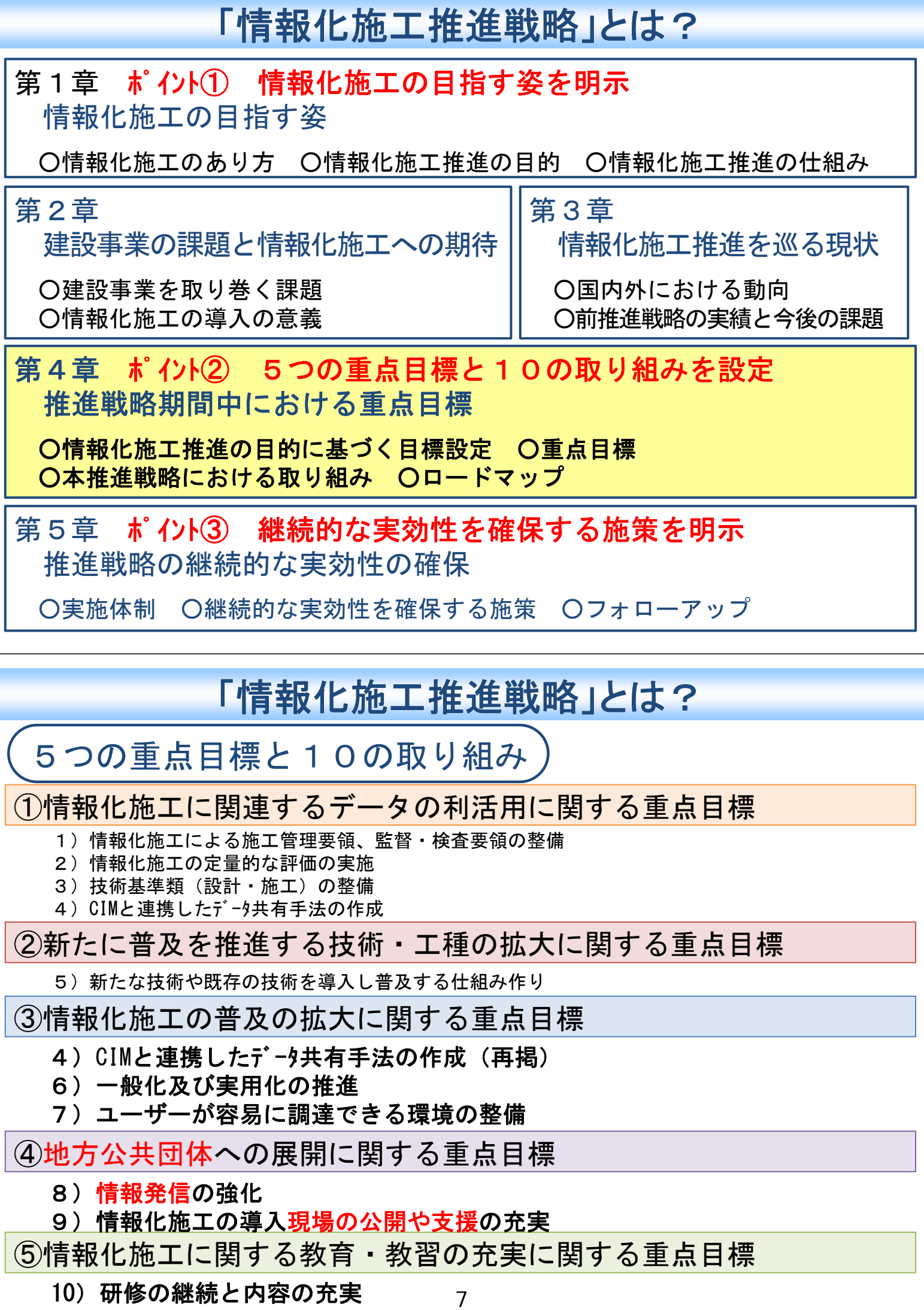

# 建設ICT導入・普及研究会の組織体制

中部地方整備局では全国に先駆け、H20.11、産学官による研究会\*を設立し、ICT技術の 導入・普及を推進。

一連の建設生産プロセス(調査・設計・施工・維持・管理)においてICTを活用することで、 効率化・高度化など生産性向上に取り組んでいる。

昨年度より県、政令市も会員となりさらなる普及を推進。

### ■組織の構成

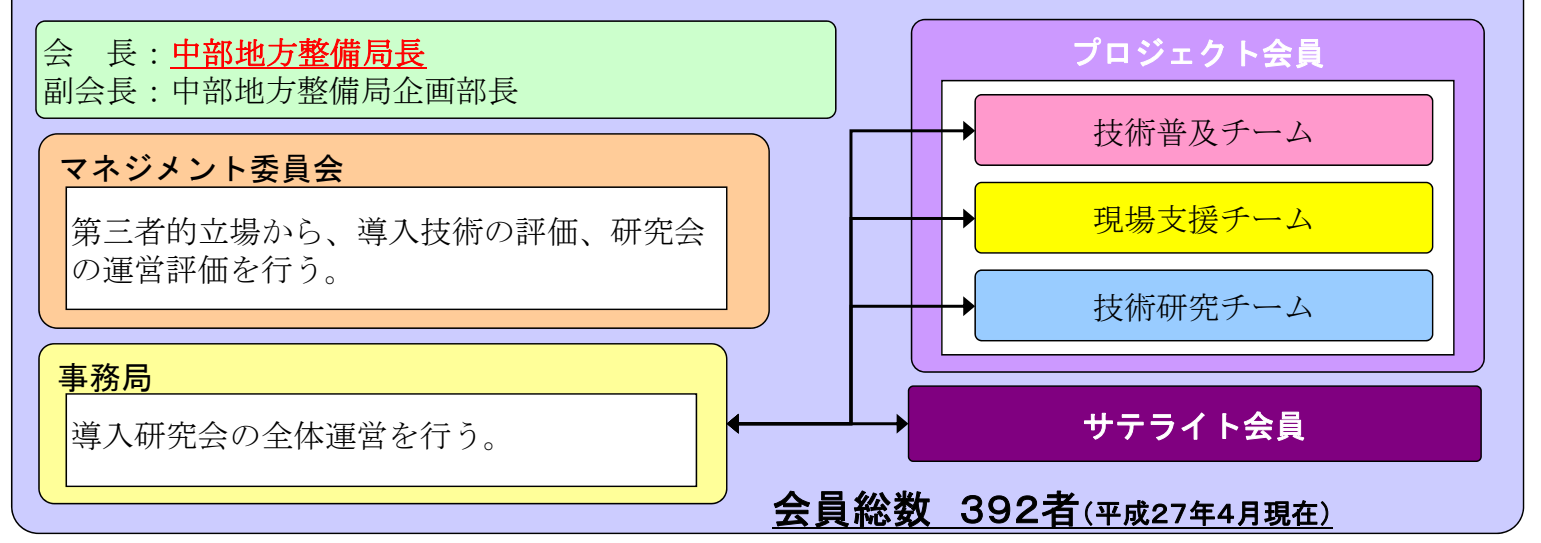

# 研究会の取り組み(建設ICT総合サイトでの情報発信)

- 「建設ICT総合サイト」を開設。定期的にメールマガジン発行。
- ・建設ICTに関するノウハウや各種イベント情報を提供。
- ・情報化施工 施工管理・監督検査等各種要領の掲載
- ・**サテライト会員への登録随時受付中**。(「建設ICT総合サイト」で検索→技術普及研究会→応募様式を ダウンロードして応募して下さい。) 現場見学会の案内

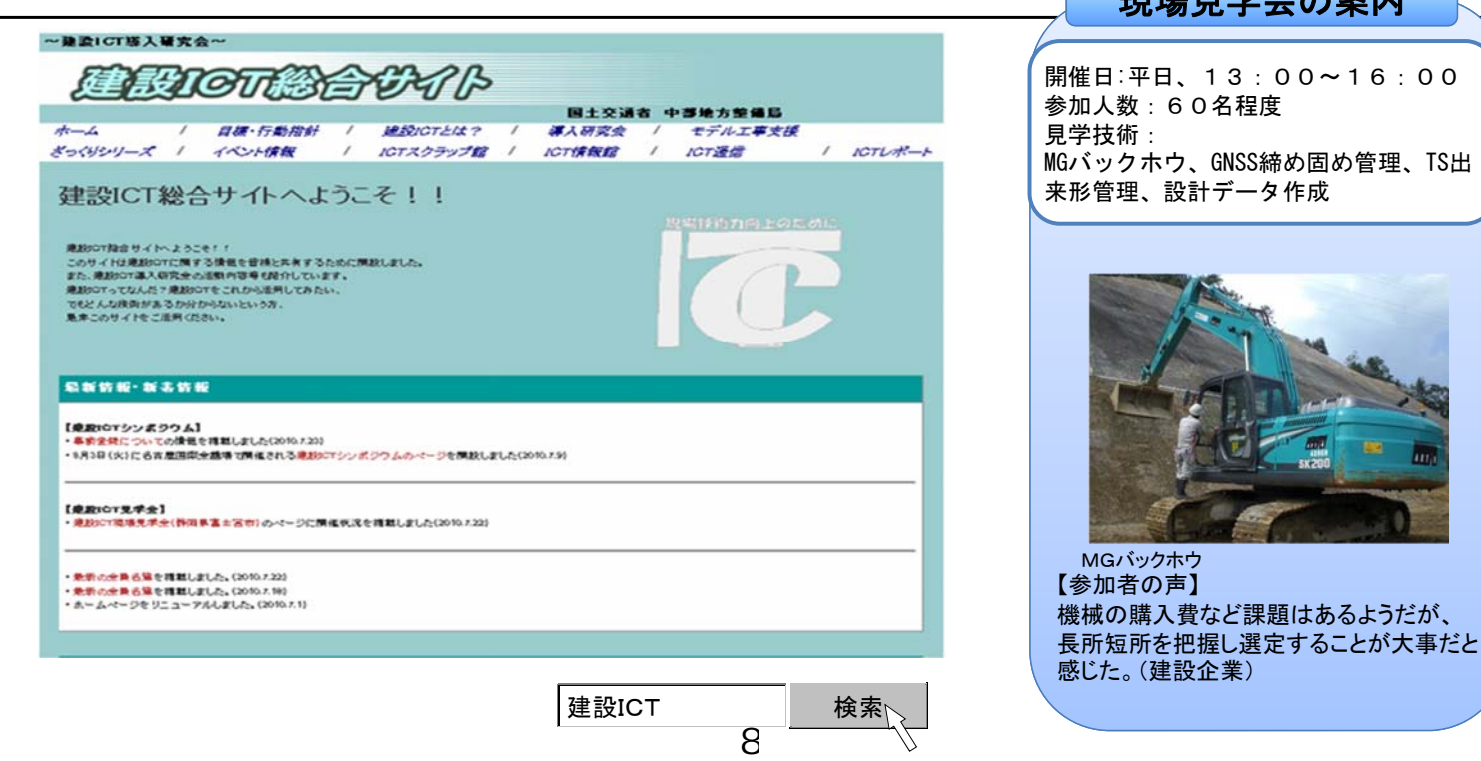

# TS出来形象型 現場出来形観測資料

株式会社 シーティーエス

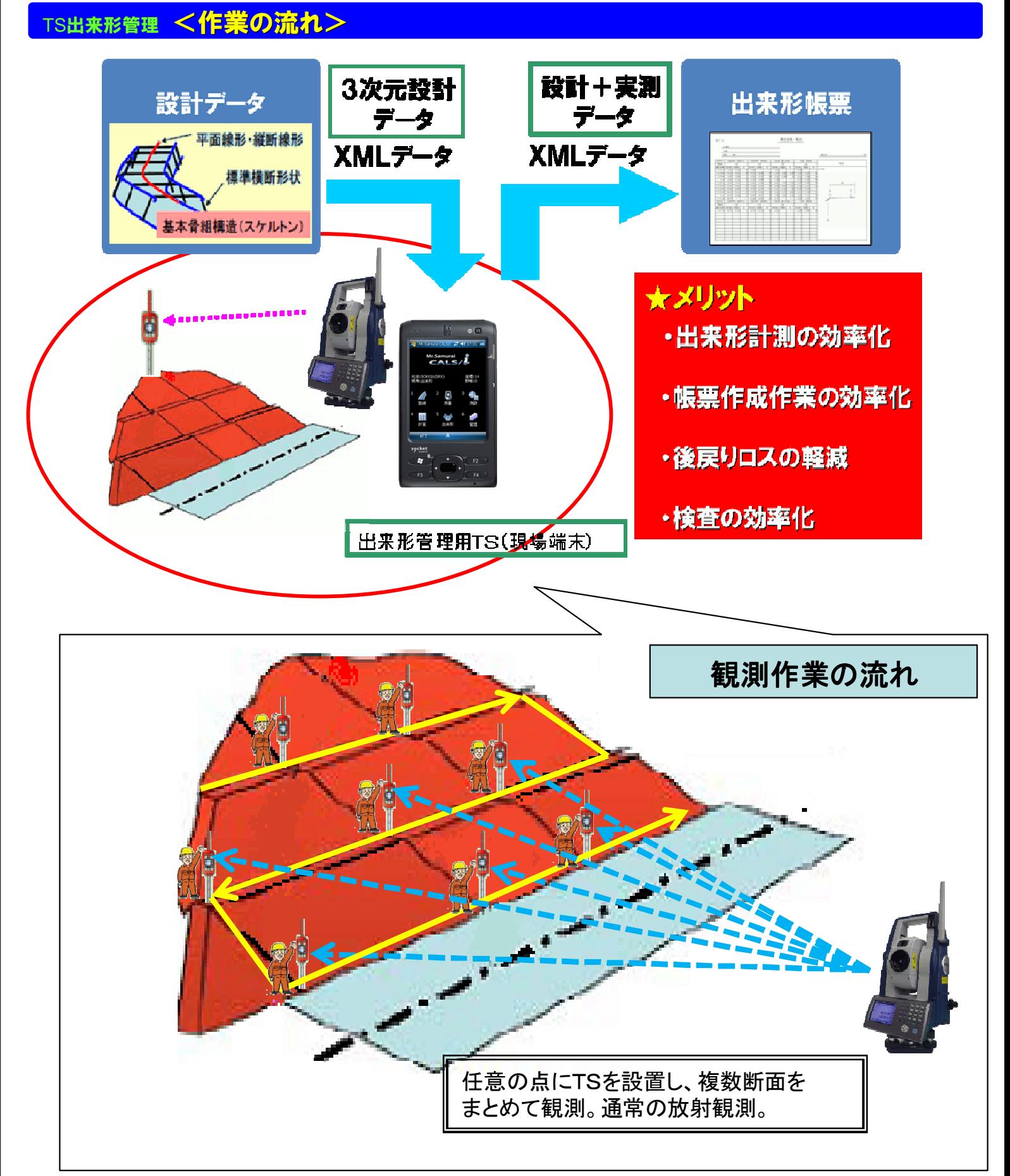

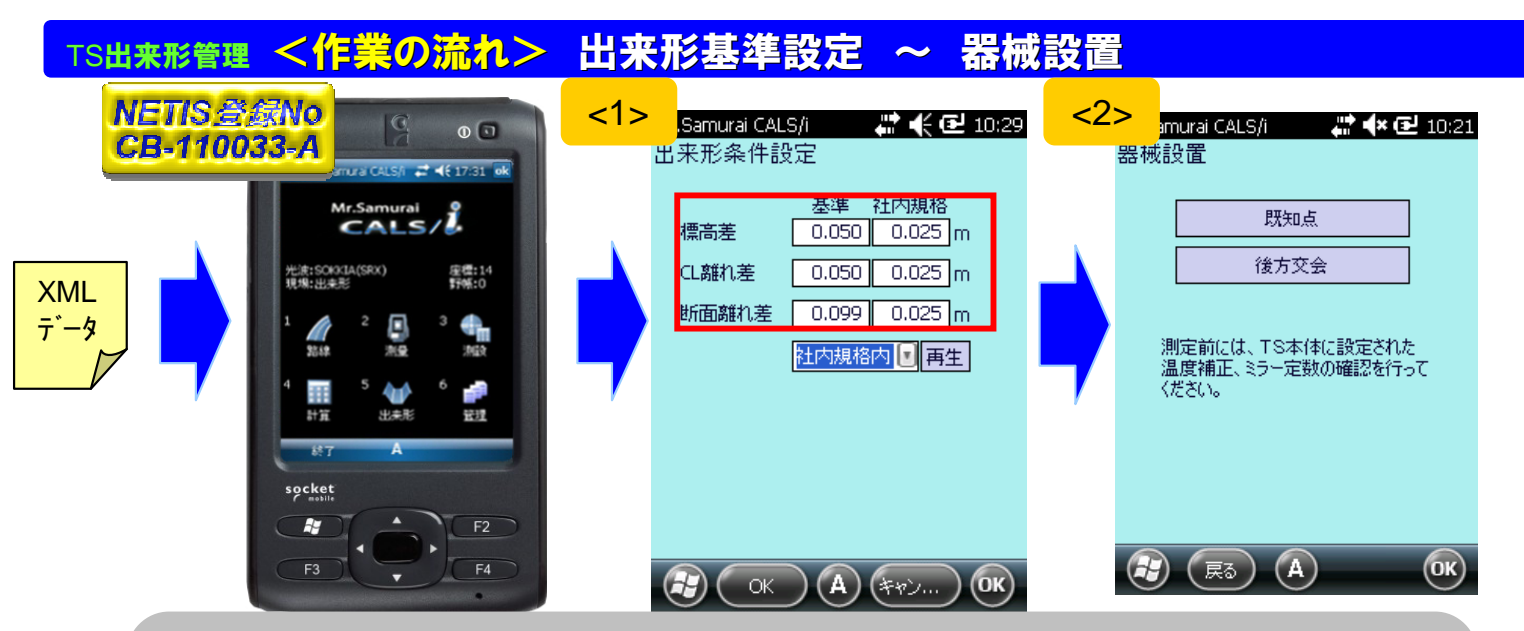

**<1>**.**XML**データをデータコレクタに取り込み、出来形基準の設定を行う 【出来形条件設定】にて**出来形管理基準値の設定**が可能です **<2>**.器械設置設定を行う 【既知点】【後方交会】から選択する

### TS出来形管理 <管理出来形観測> 現場代理人モード

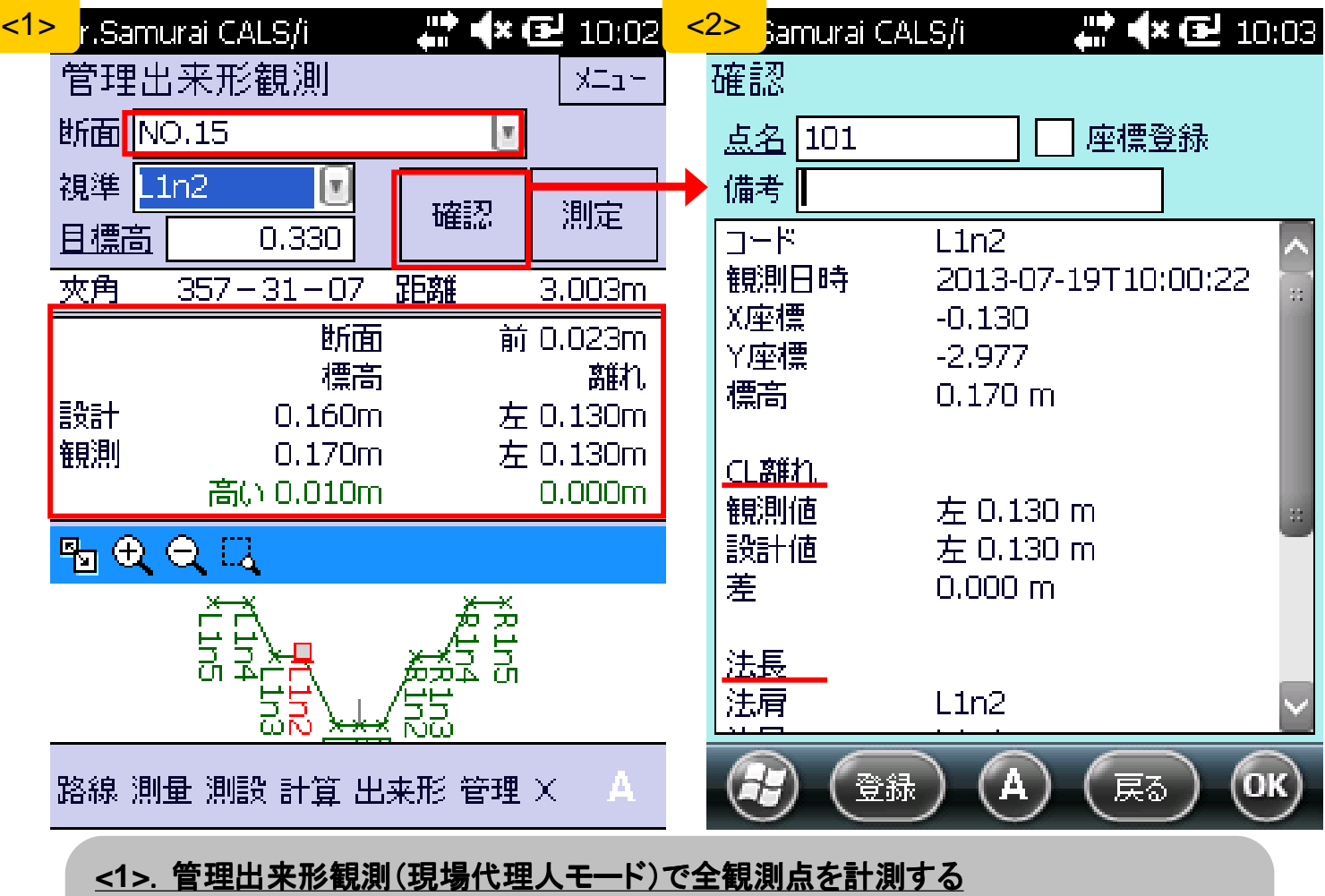

表示される【夾角】【距離】を参考に、 <mark>観測点を逆打ち</mark>する **<2>**.観測結果からの詳細を確認する 【法長】【幅】【CL離れ】等を確認し登録する

## TS出来形管理 <監督検査現場立会> 立会検査モード

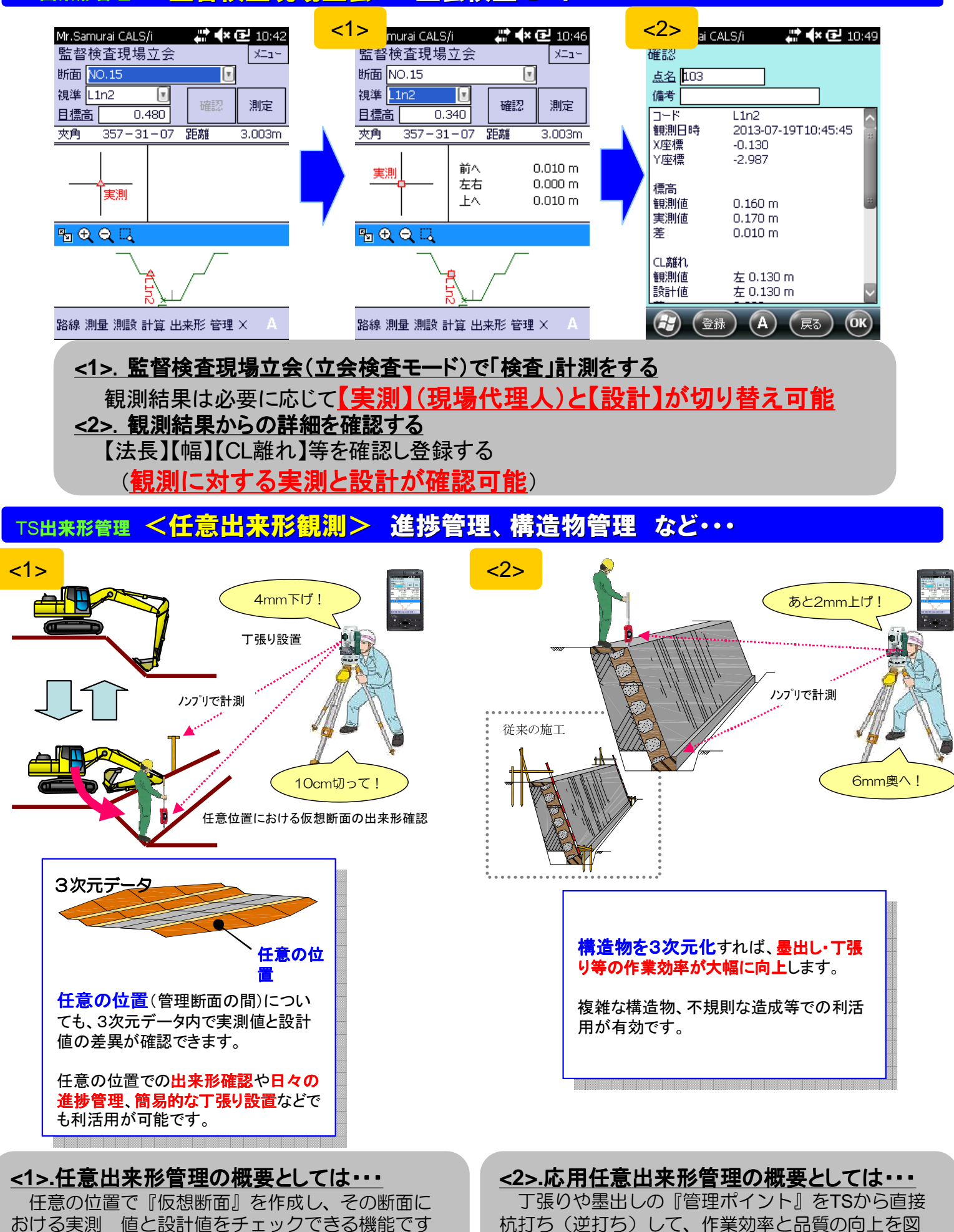

11

る機能です。

## TS出来形管理 <構成及び仕様> データコレクタ · トータルステーション

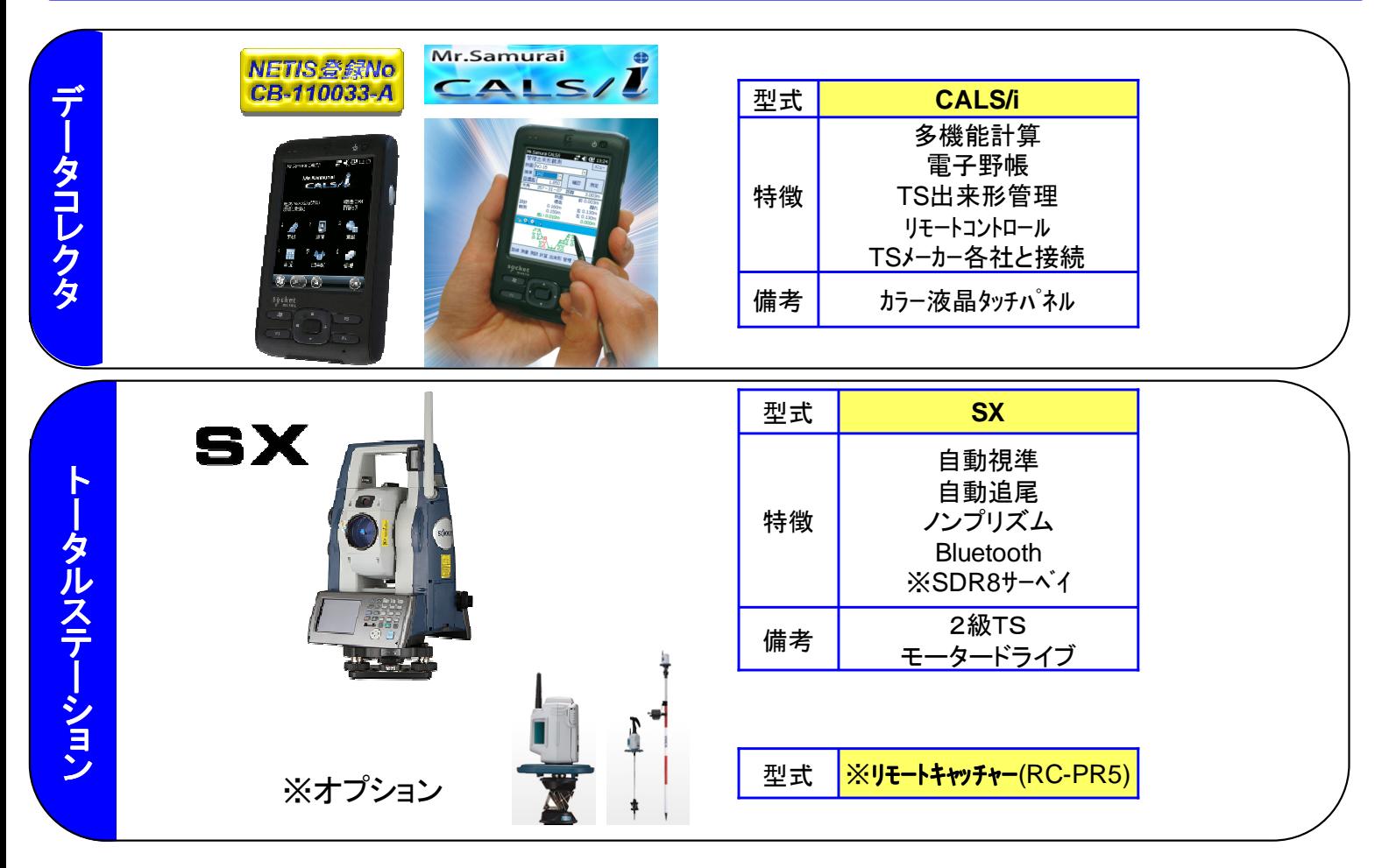

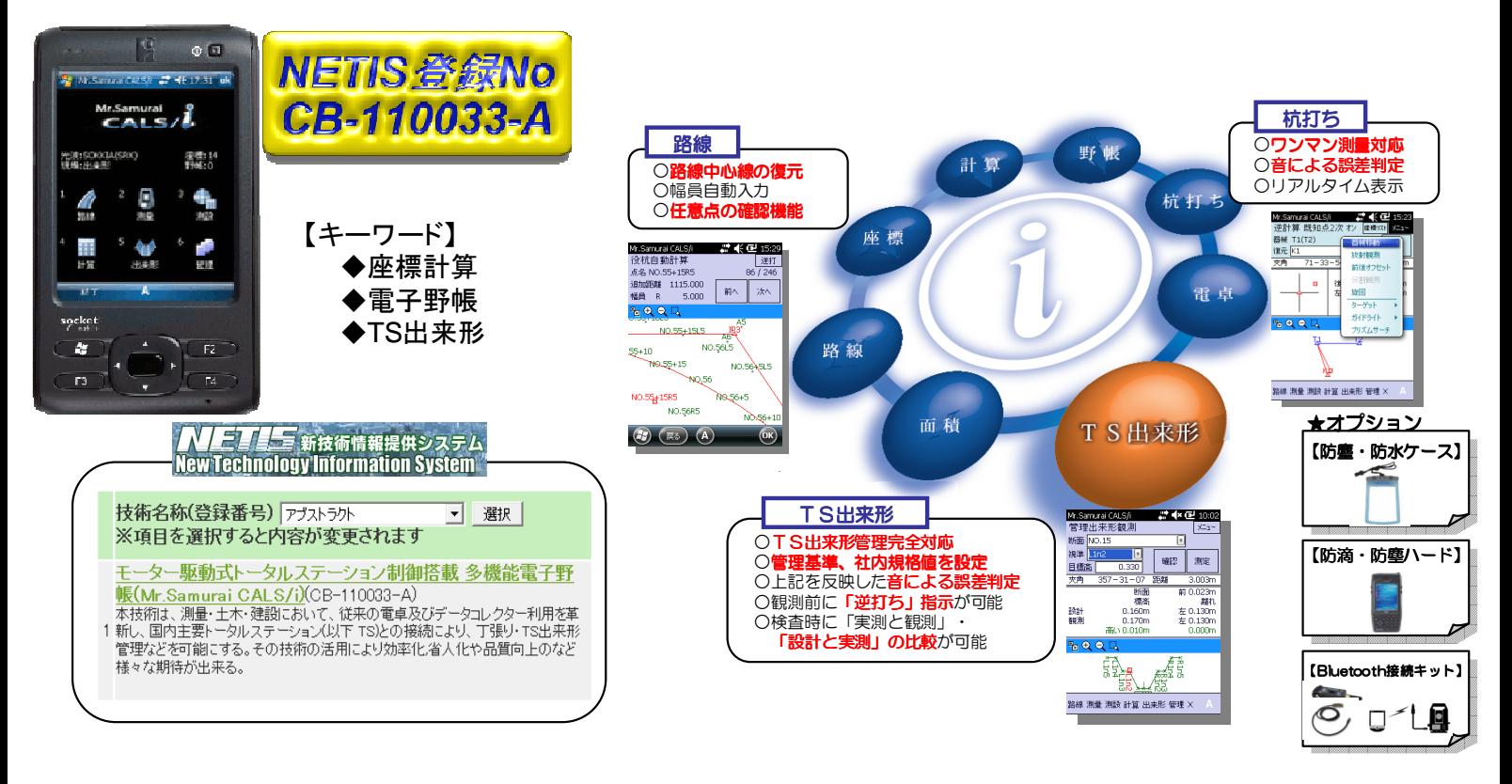

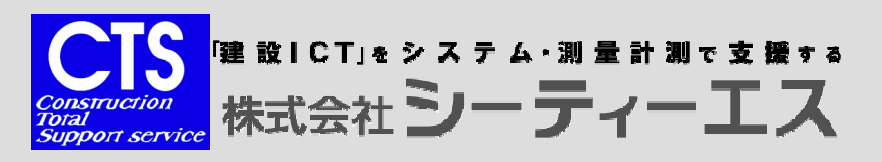

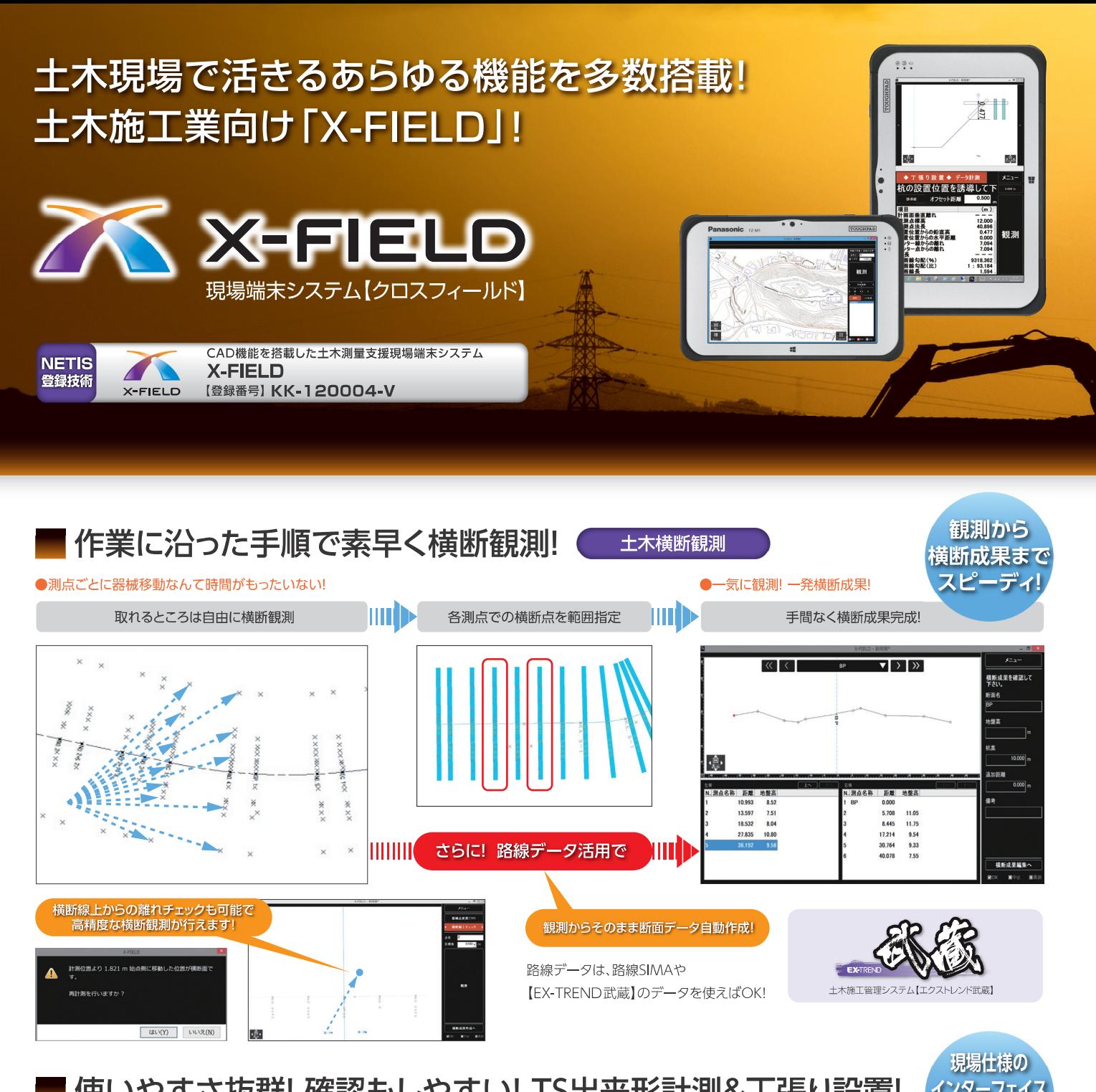

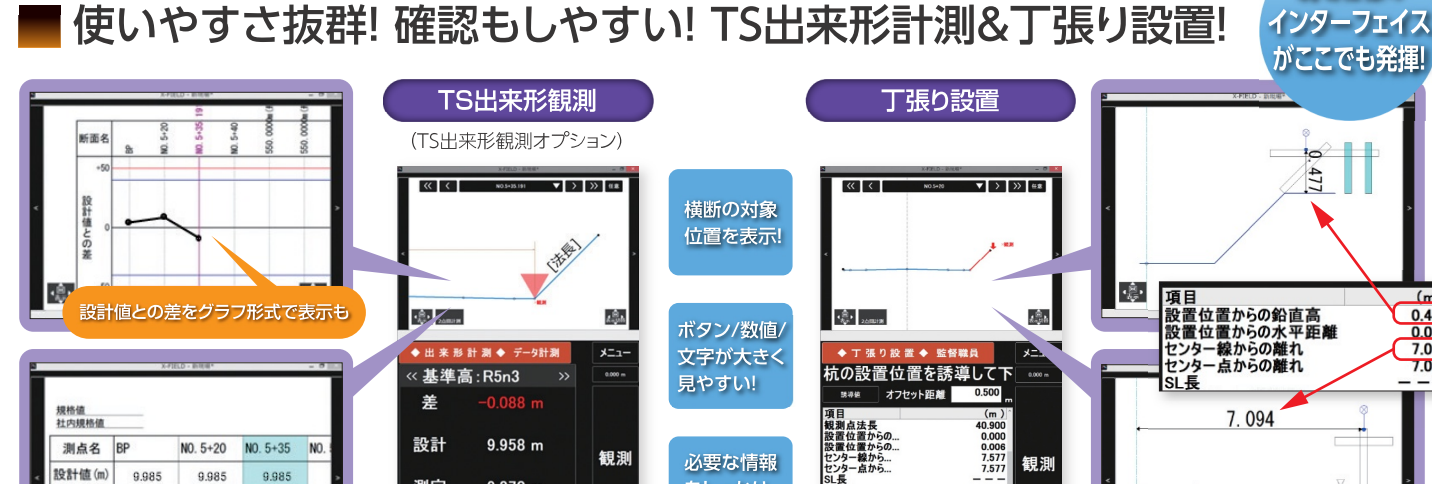

観測

 $\frac{(m)}{0.477}$ 

 $7.094$ 

**LEA** 

10 米+估 (m)

実測値(m)

 $# (mm)$ 

9,985

9.997

0.012

9.985

10.004

0.019

9,985

9.870

**Company** 

測定

計測結果を表形式で確認!

9.870 m

必要な情報

をしっかり

表示!

観測

簡易図表示で迷わず設置!

 $-$ <br> $1.073$ <br> $0.011$ <br> $1.594$ <br> $0.017$ <br> $-1.594$ 

 $\mathbf{L}$ 

#### 情報化施工 **TS出来形管理 Ver.4.1 対応**

## 土工および舗装工事の施工管理データ交換標準に対応。

### トータルステーションを用いた出来形管理への対応

トータルステーションを用いた出来形管理(以下、TS出来形管理という)とは、従来の出来形管理方法とされている巻尺やレベル測量に変わって、施工管理データ (設計データ)を搭載したTSによる測量データを基に出来形管理を行う方法です。請負者の行う出来形管理や発注者の行う監督·検査の効率化、人為的なミスの防止 を目指すもので、平成25年度から土工工事において一般化されました。新たな情報化施工推進戦略(平成25年3月策定)において、平成30年度までに全都道府県 にて情報化施工導入を計画しており、今後ますます対象件数の増加が想定されます。

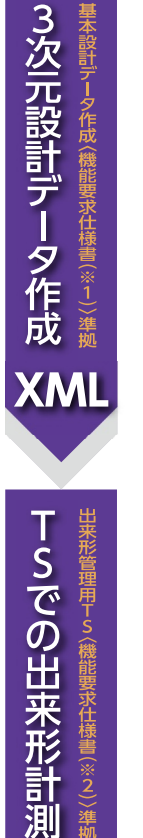

**XML** 

出

来形帳票作成

出来形帳票作成 (機能)

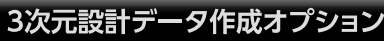

#### 設計データ自動解析

平面図・縦断図・横断図から、設計データを自動解析。面倒な数値 入力の作業が無くなるため、作業時間を大幅短縮できます。

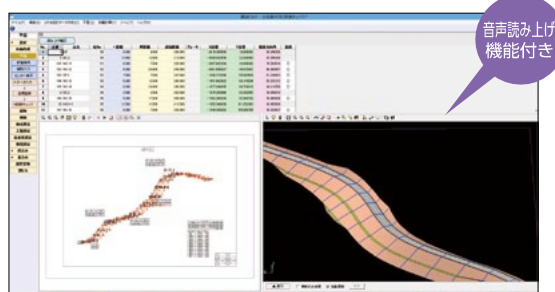

#### 3次元設計データ作成システム **NETIS** 登録技術 【登録番号】 KK-120032-A

#### CAD数値化機能

横断図面から計画の数値をデータ化。 図面上の計画線の始点終点指定や任 意点指定、自動追尾モードで読み取り 可能です。

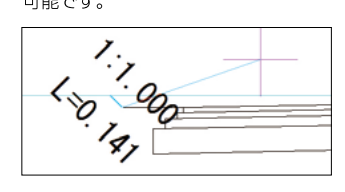

#### 設計図面と3Dモデルの NEW 重ね合わせチェック

平面図と3Dモデルを重ね合わせることで、 断面を追加すべき箇所を確認し、断面 を挿入することができます。また拡幅· きるため、より精密な3Dモデルの作成 が可能です。

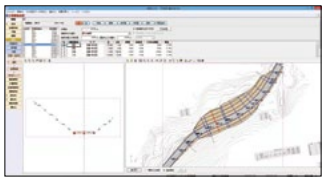

#### X-FIELD(TS出来形観測オプション)

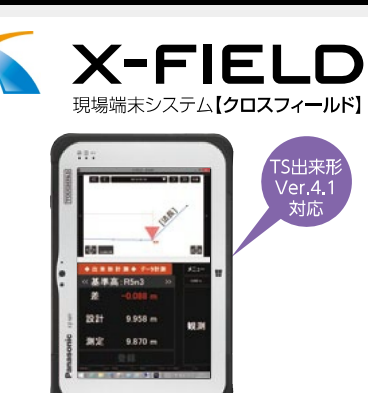

CAD機能を搭載した土木測量支援現場端末システム  $*3$ **NETIS YEELD** 登録技術 【登録番号】 KK-120004-V

#### 出来形計測

各測点の出来形計測はもちろん、任意 点での観測も可能。測点以外の部分も 容易に設計値・実測値の確認ができる ため、品質の高い施工が実現できます。

#### 規格値/社内基準値内判定機能

予め規格値、社内基準値を設定してお くことで、出来形計測時に表示される 設計値との差が3段階の色表示により ー目で判定が行えます。

#### 大きいボタンと見やすい画面

大きく表示されたボタンや文字で、 現場で使いやすいインターフェースに なっています。

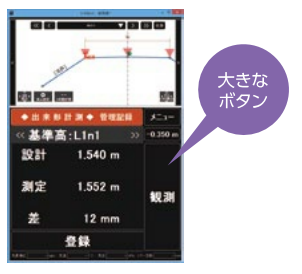

#### 出来形帳票作成

#### XMLデータから帳票を自動生成

現場で観測した出来形計測データと設計データをXMLデータとして 読み込み、出来形帳票を自動生成。今までの手入力での数値入力は 必要ないため作業時間の短縮や入力ミスの軽減につながります。

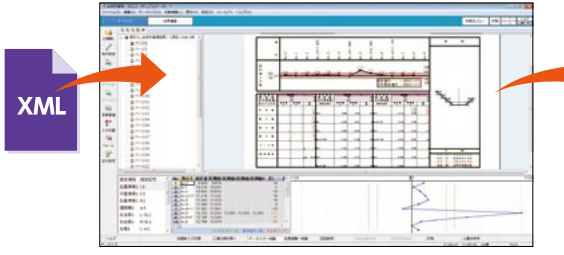

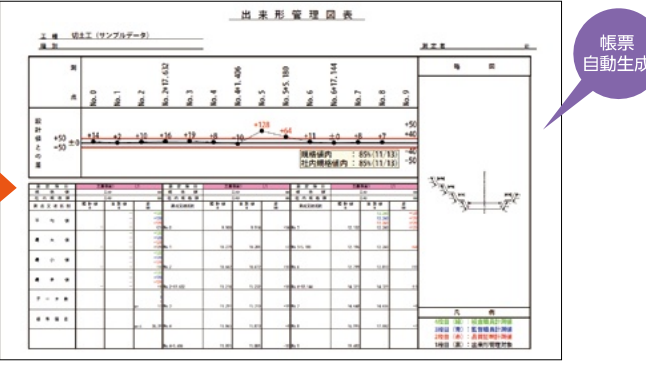

※1: TSによる出来形管理に用いる施工管理データ作成·帳票作成ソフトウェアの機能要求仕様書(土工編/舗装工事編)(施工管理データ交換標準Ver.4.1対応)平成25年3月版 ※3: 旧技術名称は「CAD機能を搭載した土木測量支援現場端末システム【XYCLONE】】です。

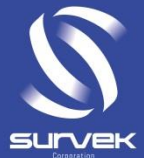

# イメージングステーションによる T SH5R78管理

# NETIS登録番号**KT-060150-V**

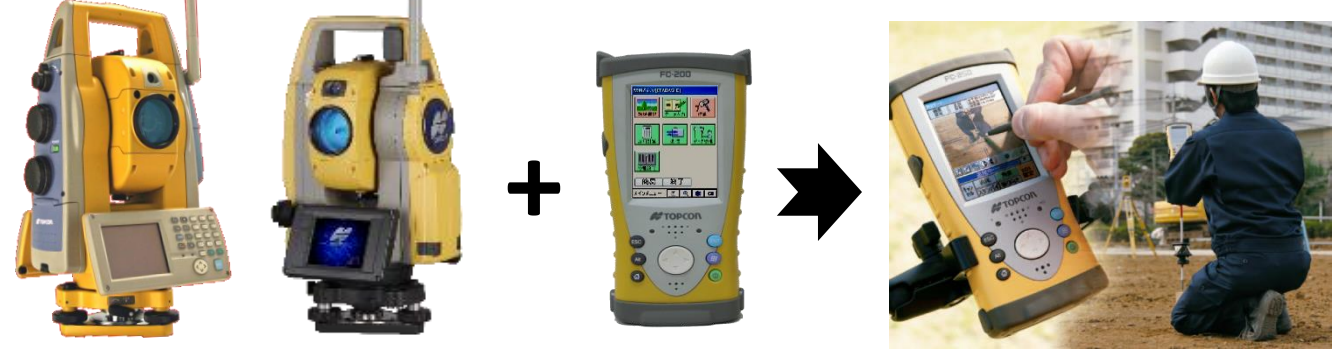

# トプコンは2ラインナップより選択可能

# 製品特徴 ・トータルステーションにカメラが内臓 ・測点、測りたい場所に自分が行ける ・画像を見て、プリズムタップでらくらく観測

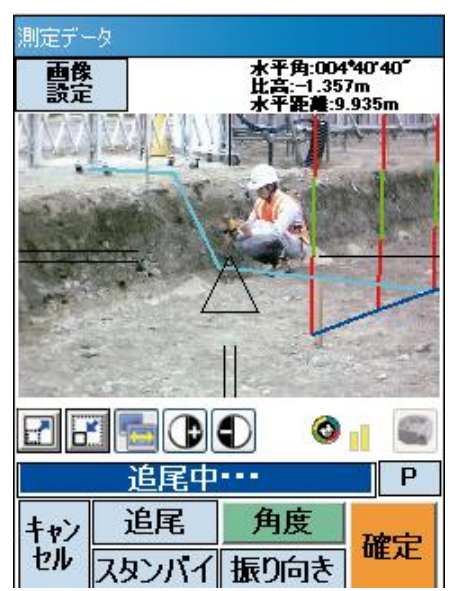

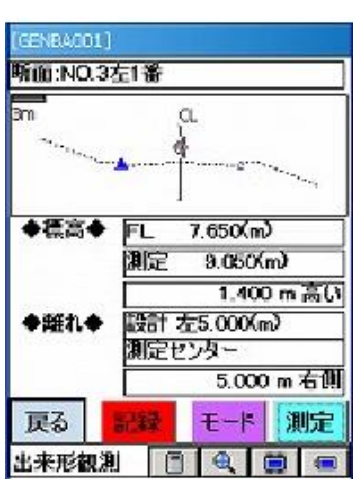

出来形観測もスム

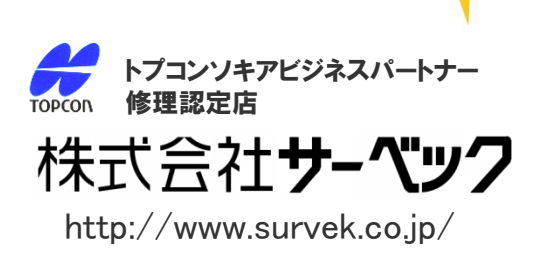

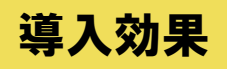

**BANKER WAREN** 

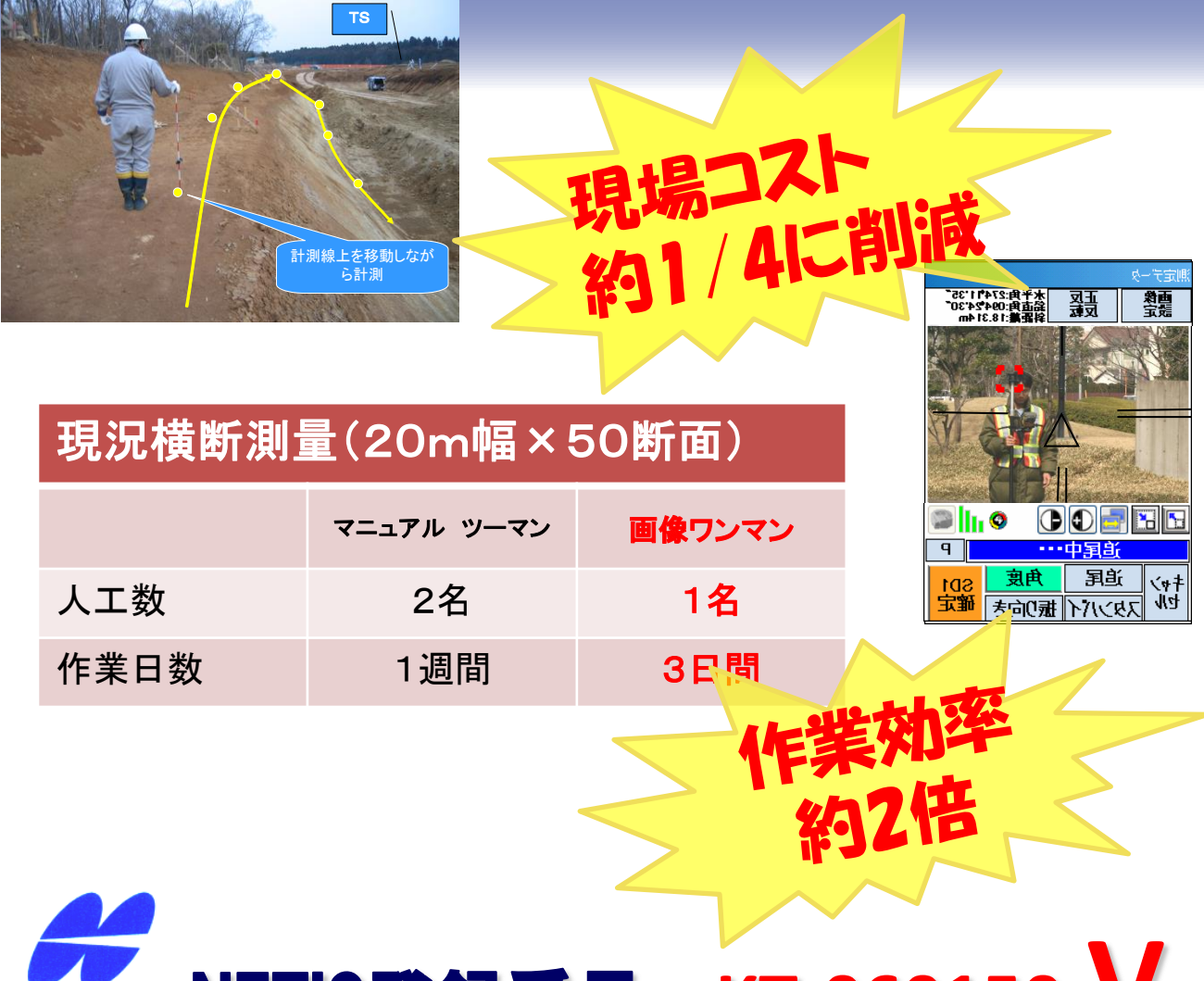

### NETIS登録番号 **KT-060150-V TOPCON**

# 3次元設計データを用いた計測及び誘導システム

 データコレクタに現場の設計データを入れ、**RTK-GPS**もしくは **TS**を用い現場で杭の復元やチェック、出来型管理を行うシステム 対象はトプコン製のデータコレクタ(基本観測、監督さん、**Poket-3D**) とセンサー(**RTK**、一般の**TS**、ワンマン**TS**)を組み合わせたシステム

# Geo-CIS MG

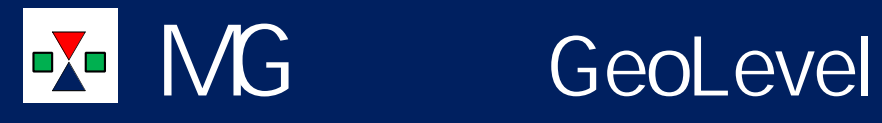

# GNSSまたは自動追尾式トータルステーションを用いて計測を行います。

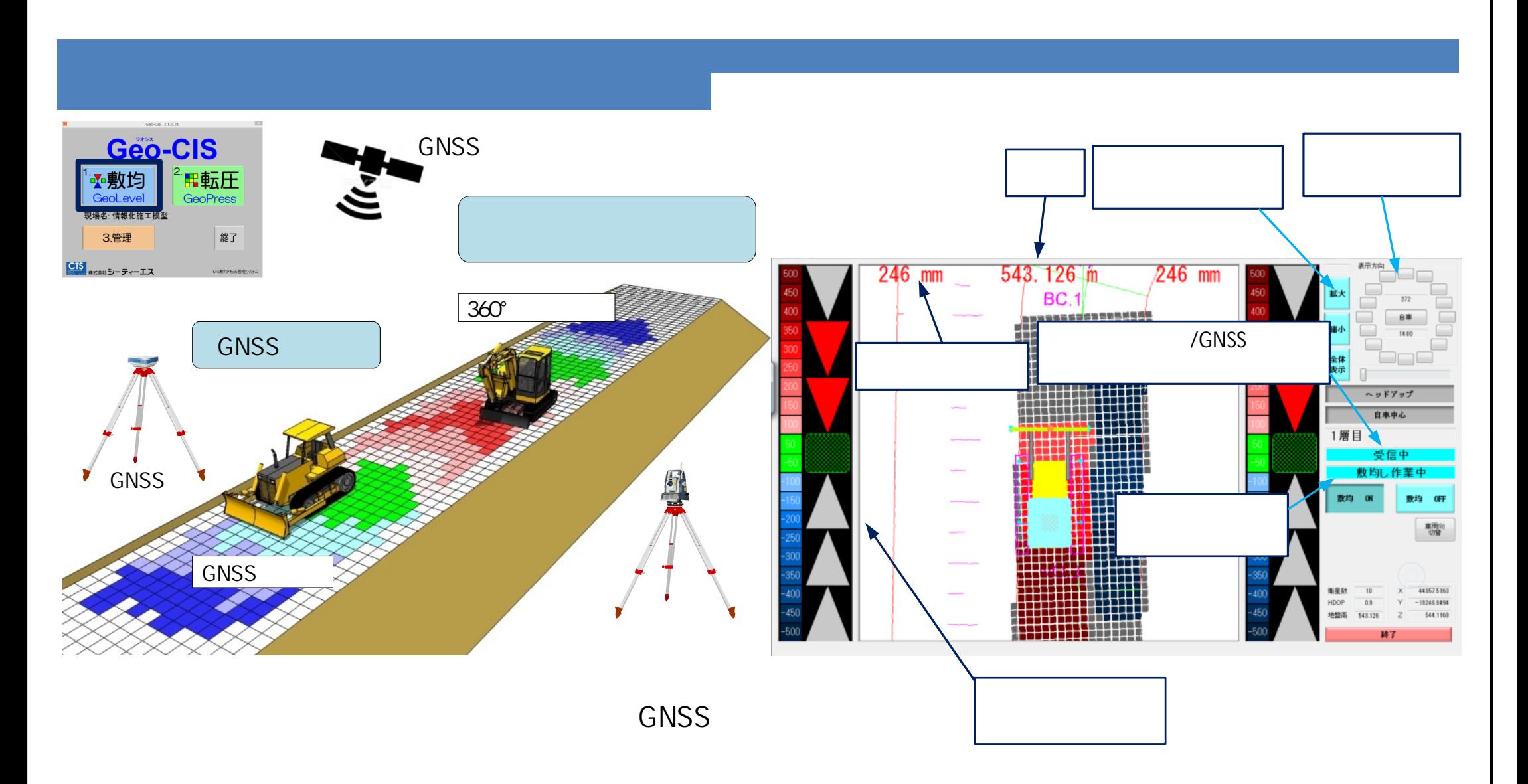

DXF, BMP

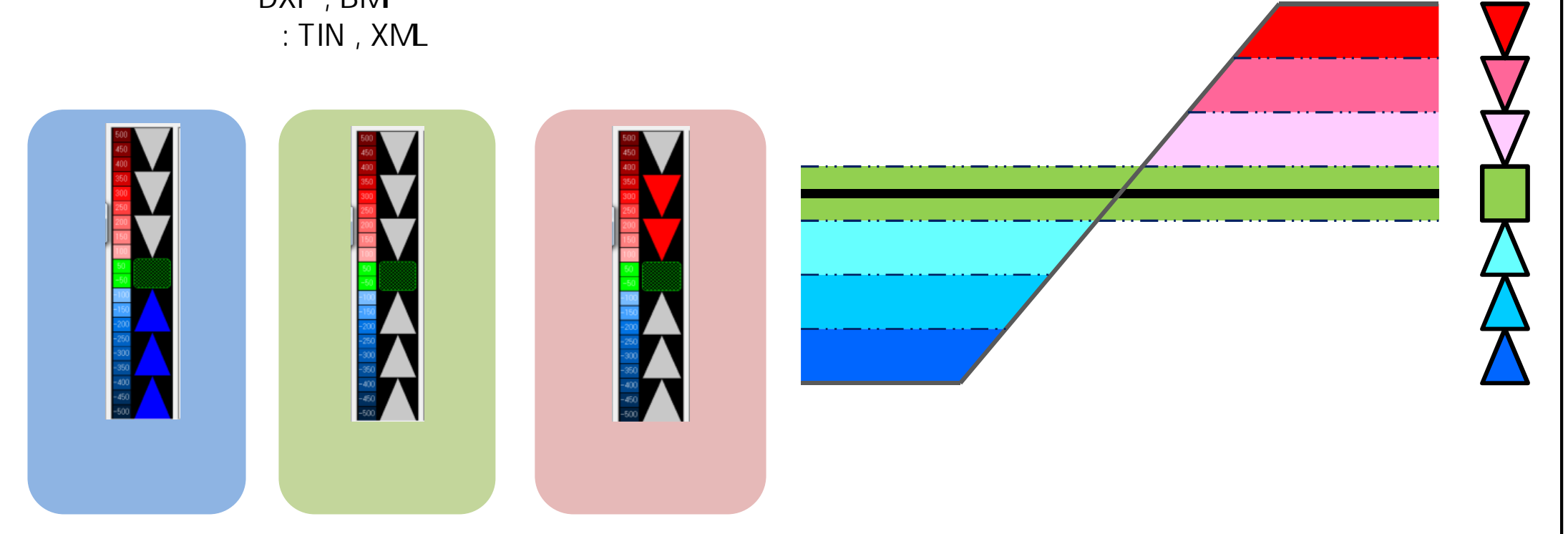

17

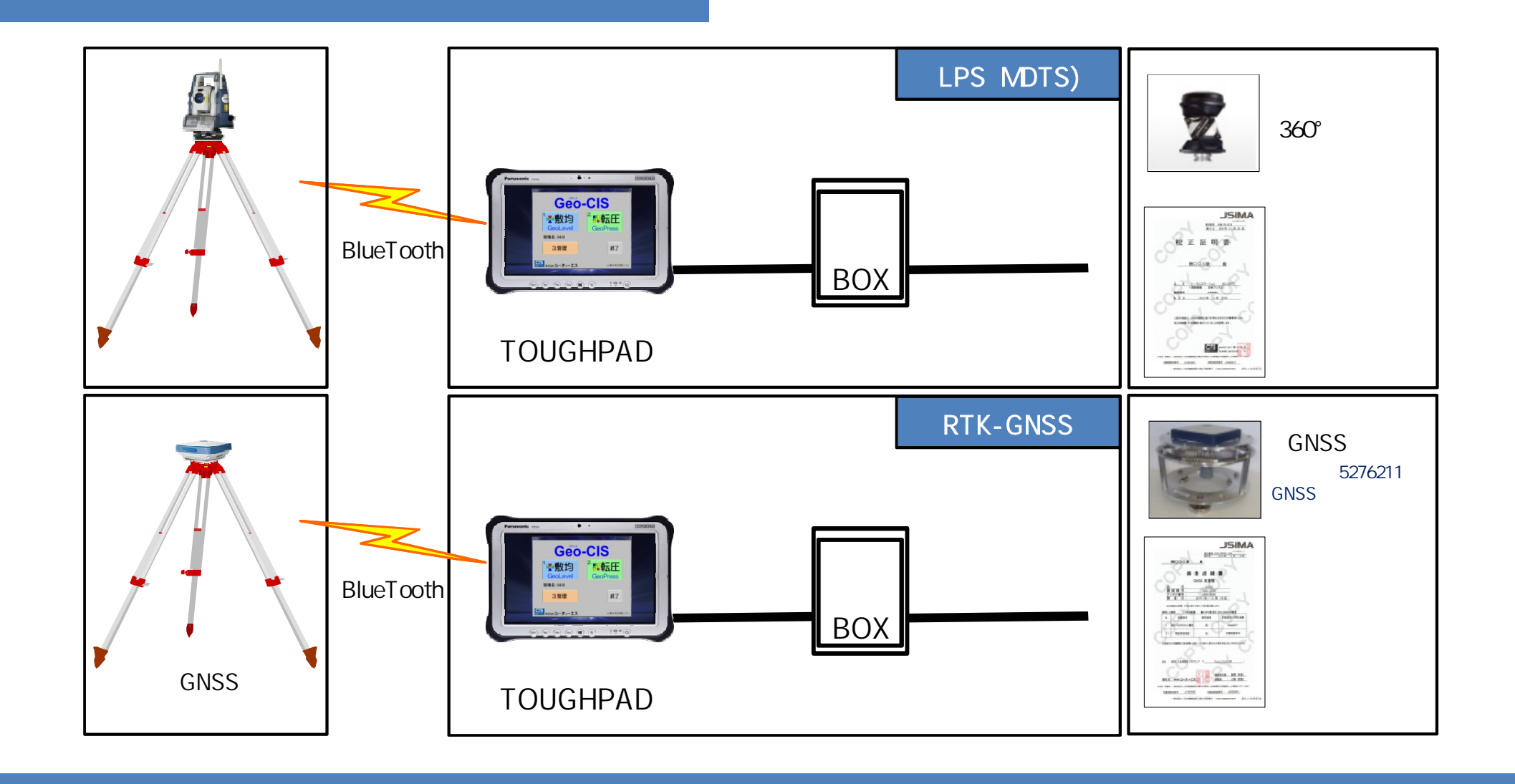

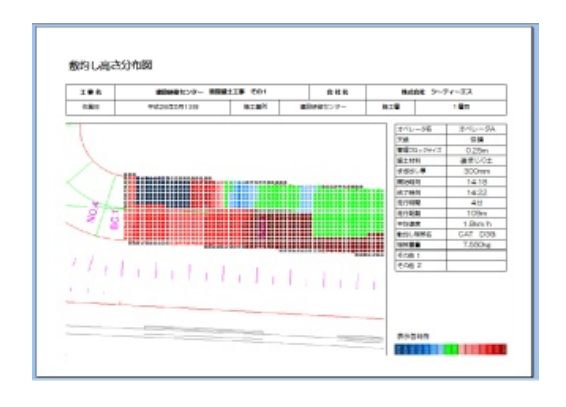

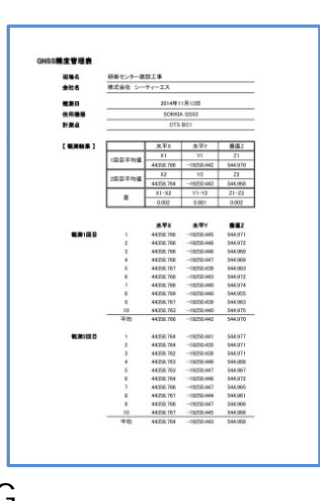

2014.11.19

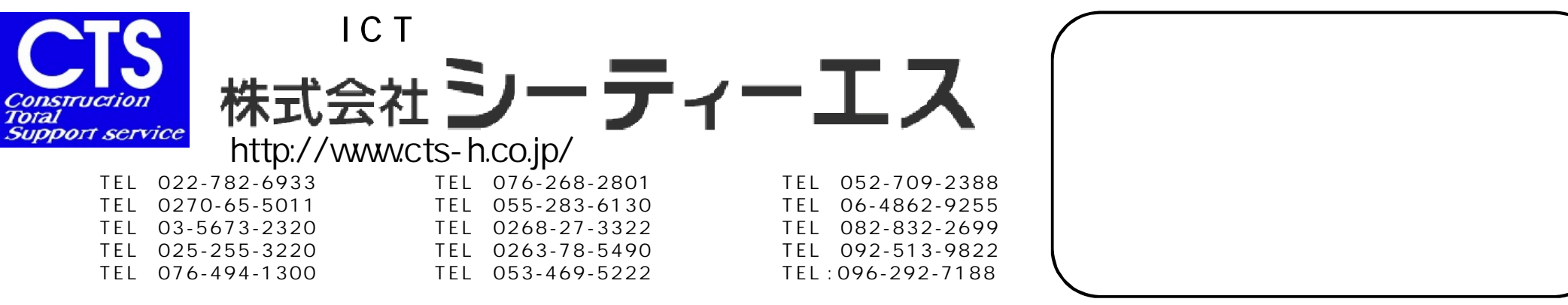

# 【 Geo-CIS ジオシス 】 MG敷均・転圧管理システム

#### 転圧管理システム GeoPress ジォプレス N HIJ<br><mark>Hi</mark>tler

NETIS 番号 : KT-100006-V 登録日: 2010/4/27

H24 「TS・GNSSを用いた盛土の締固め管理要領」対応

振動ローラーやブルドーザーによる転圧施工状況をリアルタイムに把握し、盛土締 固め作業の効率化 ・ 品質向上 ・ 安全性の向上をはかるシステムです。 GNSSまたは自動追尾式トータルステーションで重機の位置計測を行います。

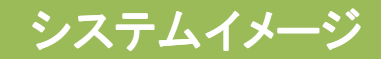

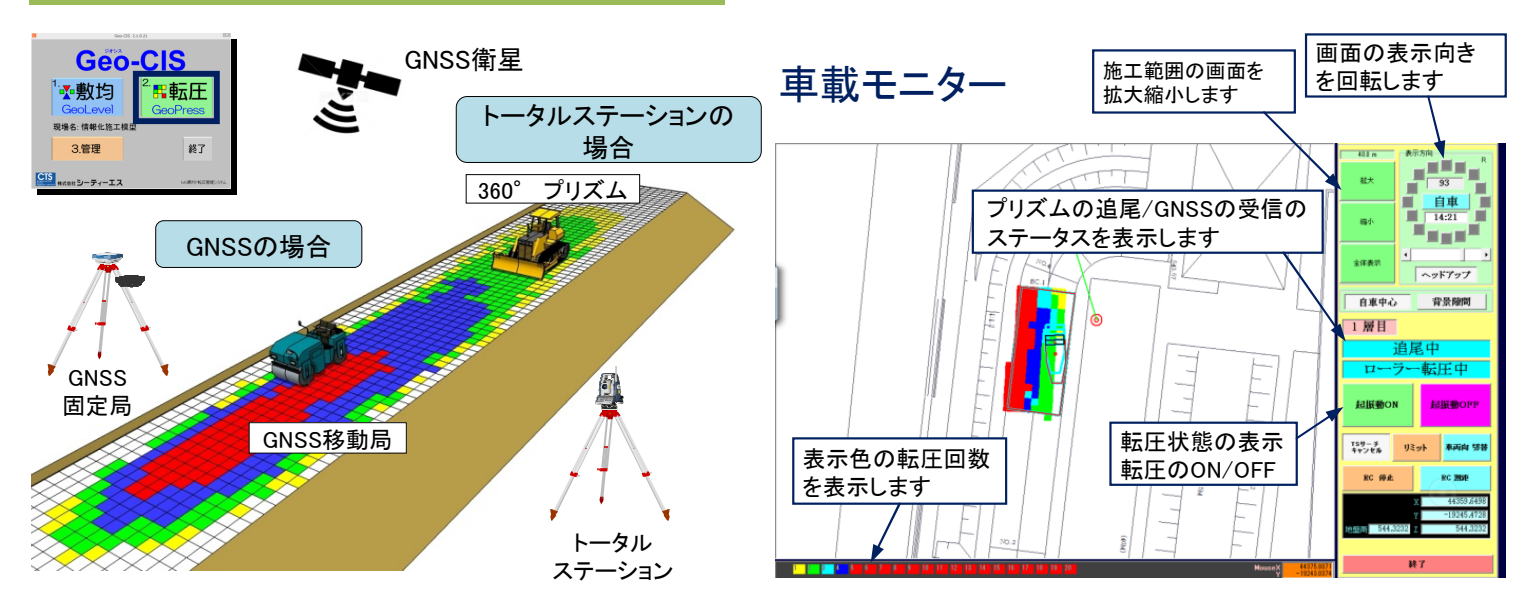

- ・データセットされた施工範囲と、管理ブロック及び自己位置が重機モニターに明示され、転圧回数が色分け分布 図にてリアルタイム表示されます
- ・管理ブロックサイズ設定機能(ローラー0.5m/ブルドーザ0.25m)
- ・複数エリアの施工範囲設定機能および切り替え機能
- ・層ごとの施工範囲設定機能および自動読み込み機能
- ・締固め幅の設定機能
- ・締固め重機の位置座標オフセット設定機能
- ・プリズム/GNSSアンテナの取付位置オフセット設定機能
- ・回数分布図、走行軌跡図、ログファイル出力
- ・セットアップに必要なデータ形式
	- 背景図 : DXF , BMP , JPG

本システムは H24「TS ・ GNSSを用いた盛土締固め 管理要領」に準拠しております。

- ・締固め判定・表示機能
- ・施工範囲の分割機能
- ・締固め幅設定機能
- ・オフセット機能
- ・システムの起動とデータ取得機能
- ・座標取得データの選択機能(GNSSのみ)

## 標準機器構成

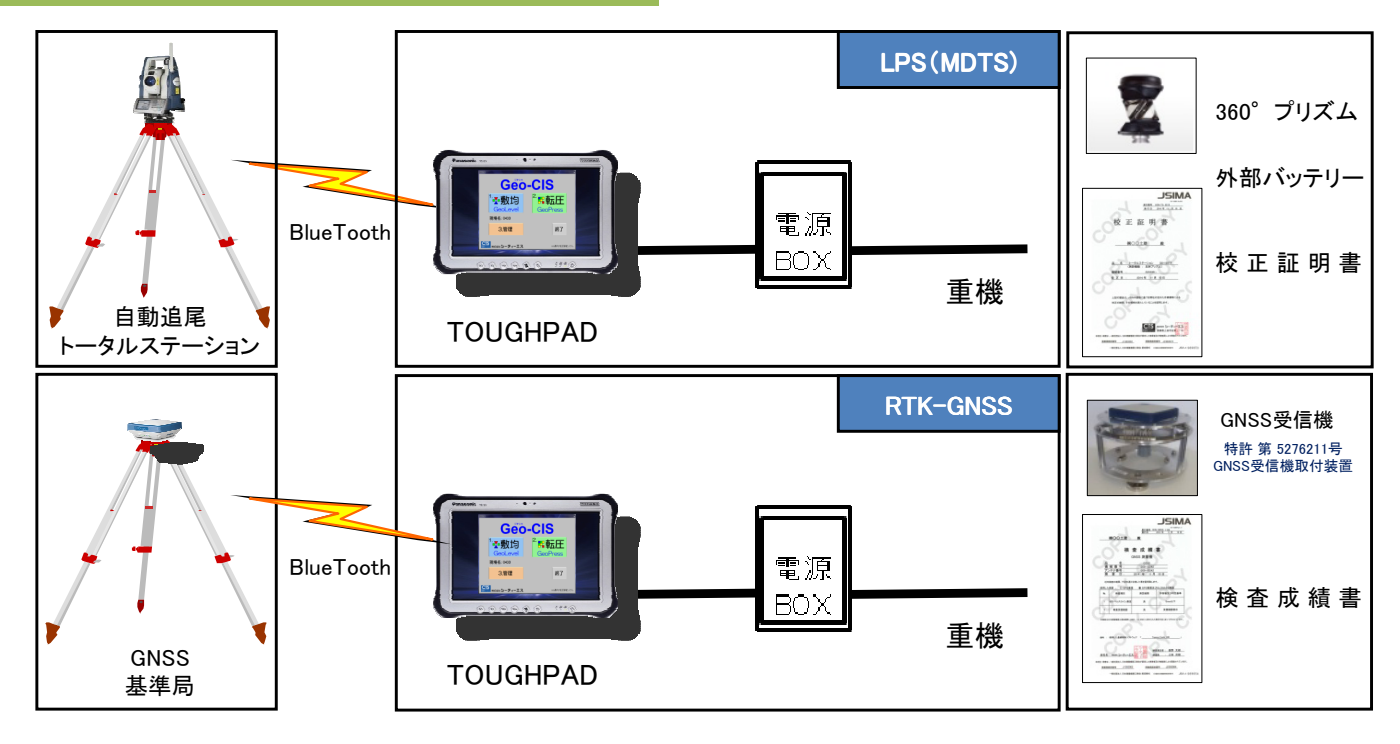

## 成果物・帳票

#### <帳票出力例> 【帳票】締固め回数分布図 【帳票】走行軌跡図

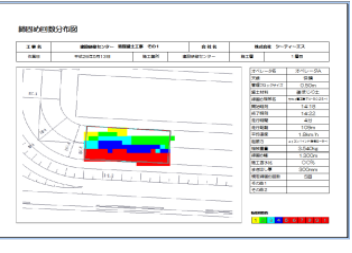

【電子納品用】ログファイル出力

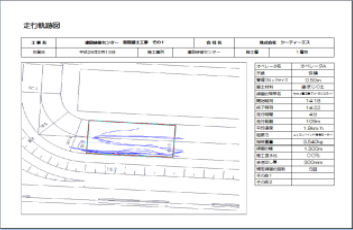

## 導入効果

●品質の向上 ・・・ インファイエリア全面の管理による品質の向上・品質の均一化 ●過不足転圧の防止 ・・・ 補固め回数管理による過不足転圧防止 ●工期短縮 ・・・ そのインの確認の状況の早期把握による工期の短縮 ●電子納品への対応 ・・・ 走行履歴、転圧回数表を成果物として納品可 ●オペレーター熟練の軽減 ••• 品質がオペレーターの習熟度に左右されない

#### <従来の工法との比較>

従来、締固め作業においては、「砂置換法」や「R I 計法」で密度試験を行い、盛土の締固め管理を行っておりました。 本システム は国土交通省が定めた「TS・GPS を用いた盛土の締固め情報化施工管理要領」に則り、試験施工により規定の締固め度を得られ る転圧回数による管理を行うためのシステムです。 本システムの導入によりオペレーターの判断に頼らない品質の向上と均一化 が実現できるとともに、締固め作業の効率化、安全性の向上を図ることができます。

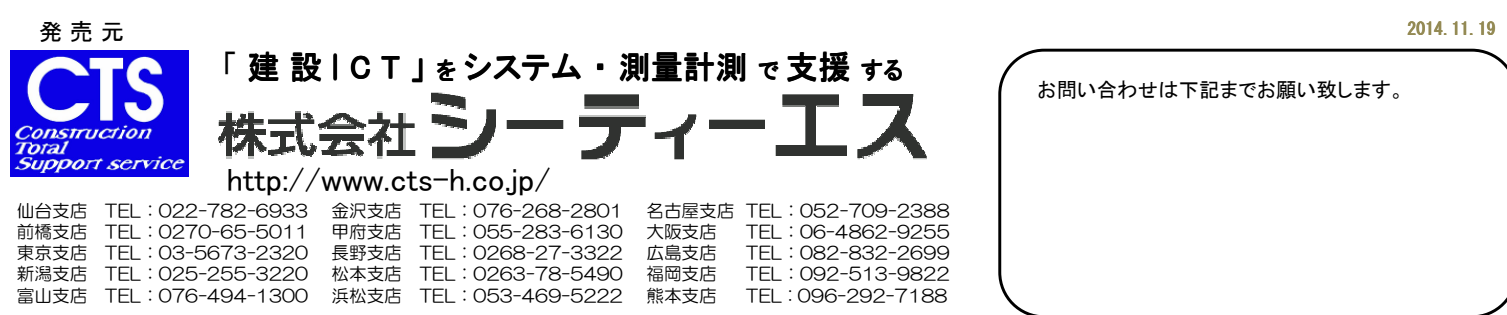

20

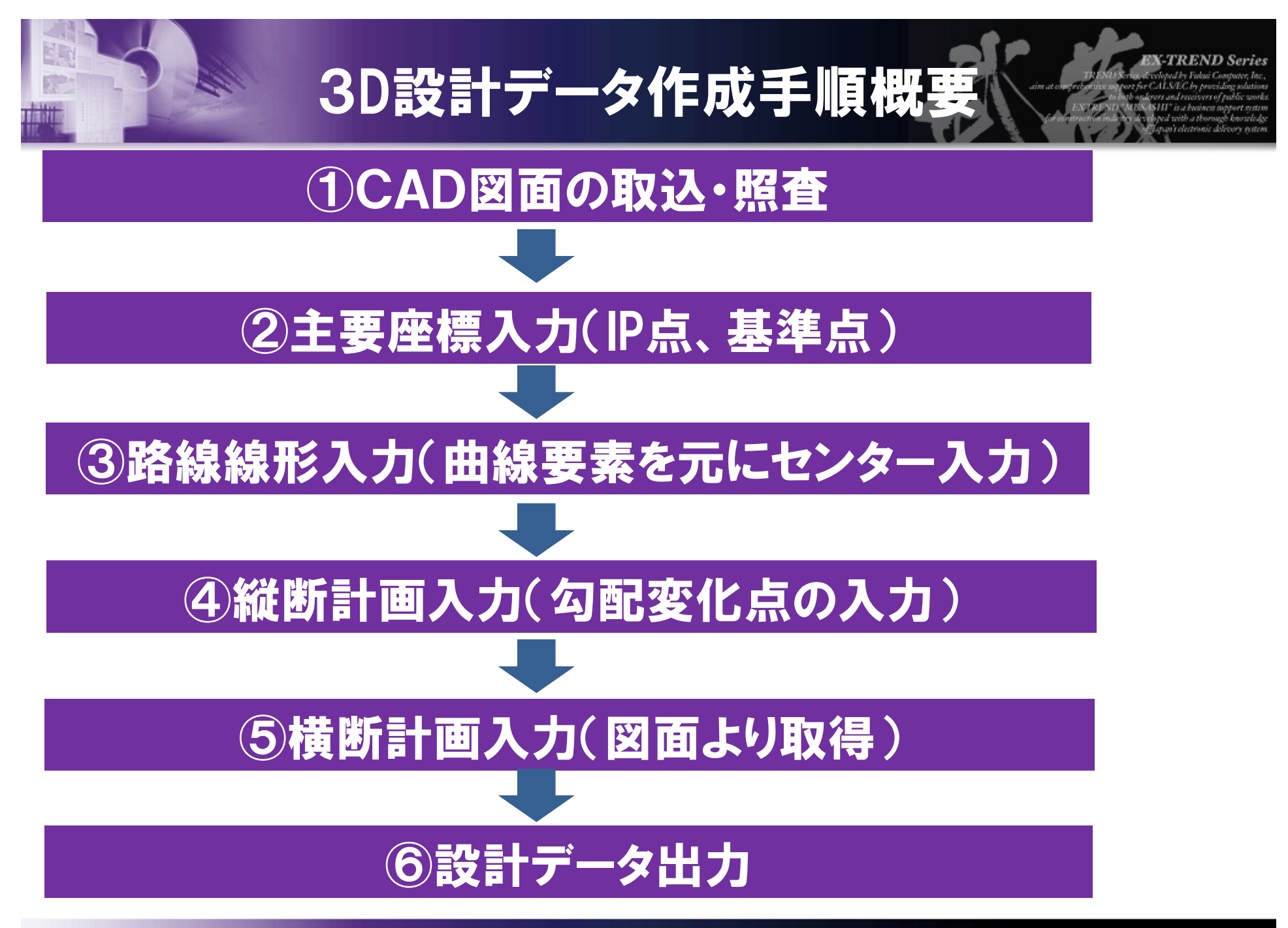

**EXPLICATION FUTER** 

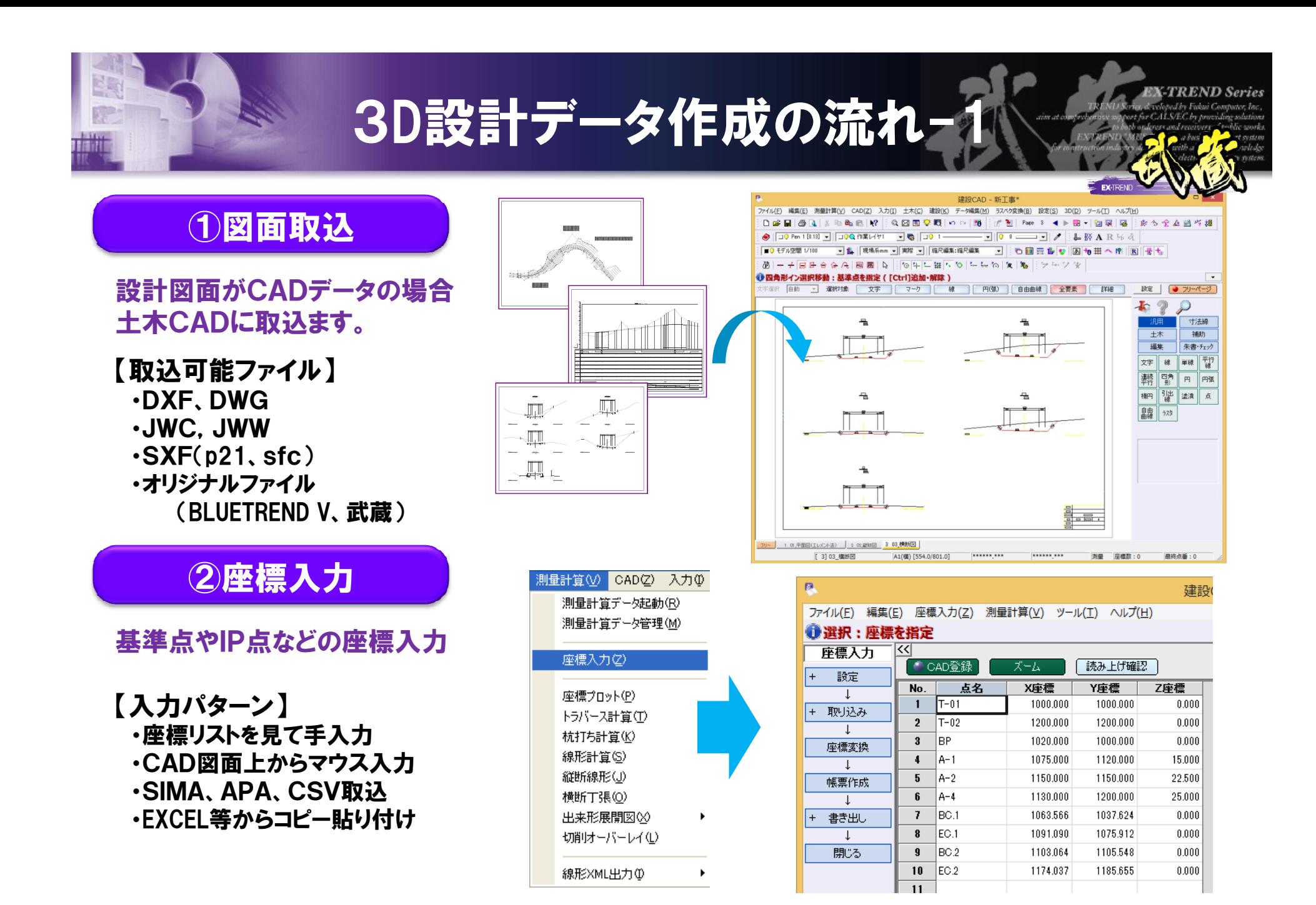

### **EXPIRICATE:**

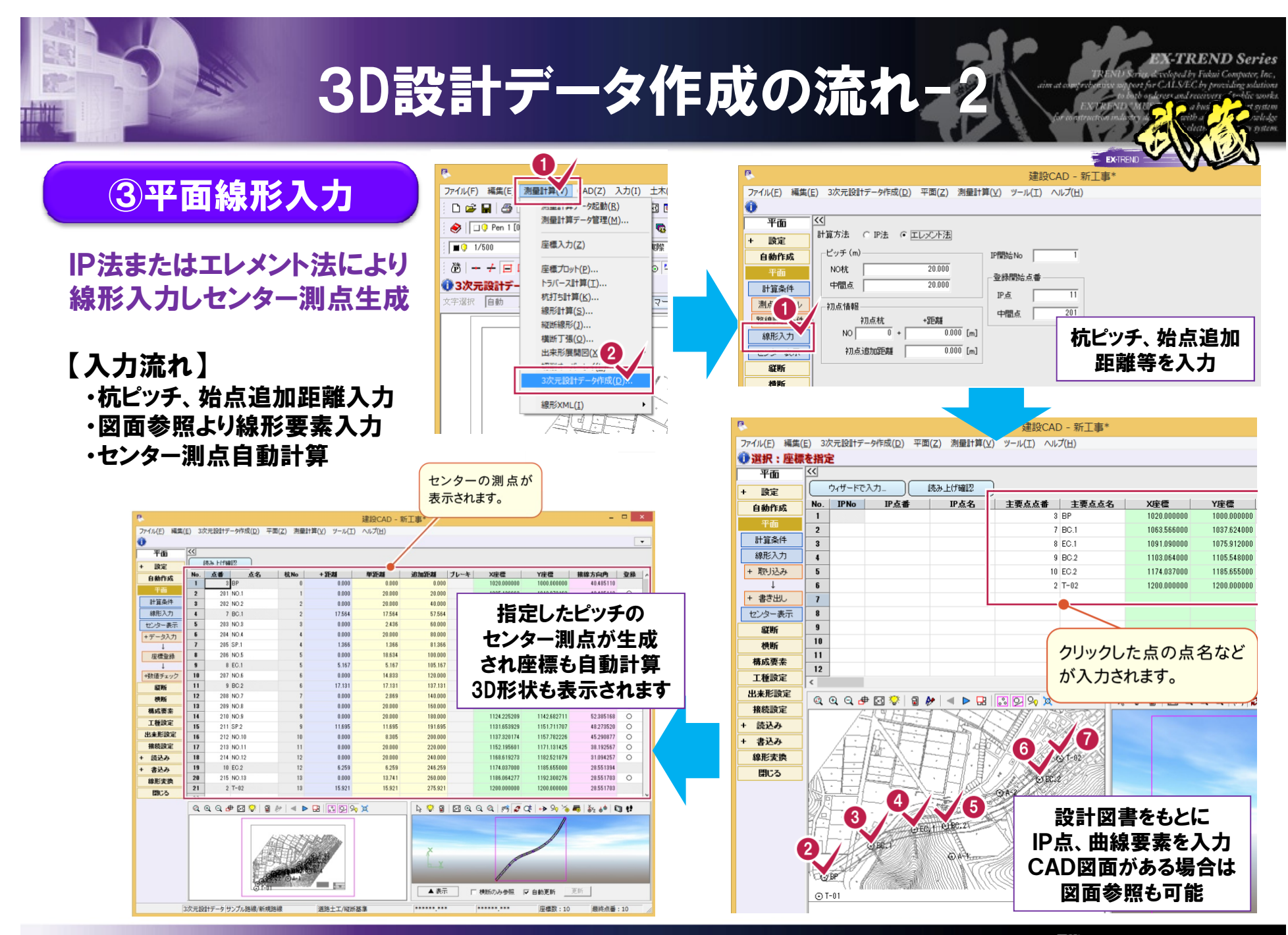

**EXPIRICATE:** 

#### 23

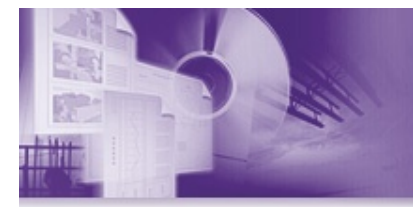

# 3D設計データ作成の流れ-3

# ④縦断計画入力

縦断図を参照しセンター測点の 計画高を入力します。 (現況は不要)

【入力流れ】 ・勾配変化点の追加距離、計画高 または勾配、VCLを入力します。

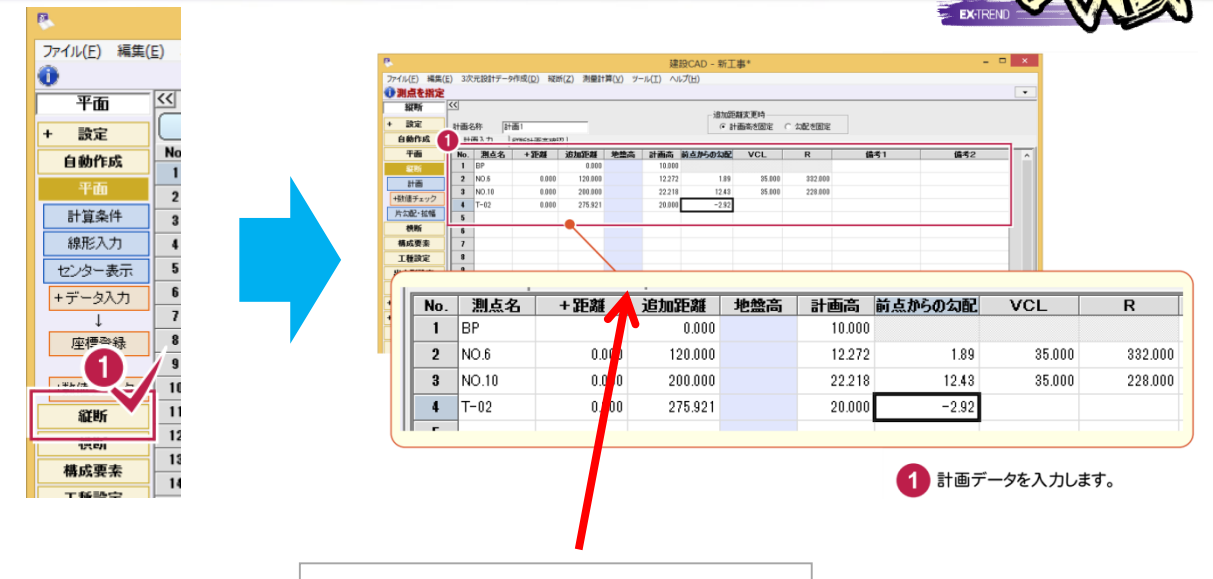

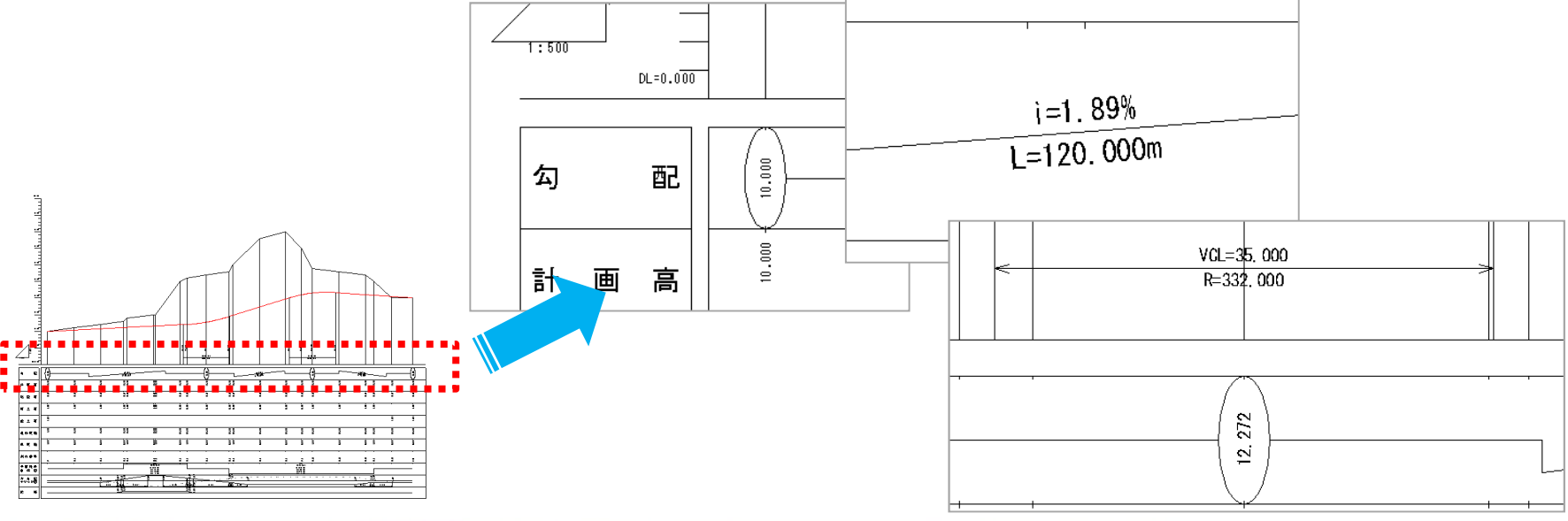

## **EXPIRITION COMPUTER**

**CTREND** Serie

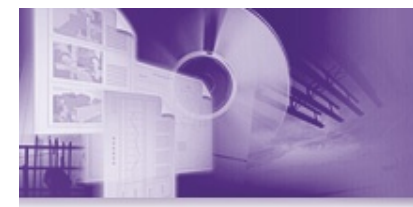

# 3D設計データ作成の流れ-4

# **K-TREND Serie.**

# ⑤横断計画入力

横断図を参照し各測点の 横断計画を入力します。 (現況は不要)

- 【入力パターン】 ・CAD図面より自動数値化 ・数値手入力
	- ・自動解析

●計画画表出版 Tal 画表<br>-<br>- 映定

**BRITE** 

 $-78$ 

 $150027$ 

現地盘

 $+8$ 

 $rac{0.00}{1500 - 18480}$ 

 $+ 100 +$ 

· 上<br>座標整理

 $\begin{array}{r} 1 \\ \hline +k(\bar{x} \neq z \lor \bar{z}) \\ \hline 4\bar{x} \bar{x} \bar{x} \end{array}$ 

精成素素<br>工種読定<br>出来形説定

**HANDER**  $rac{1}{2}$  $m_{25}$ 

**CONTRACTOR** 

102<br>1028<br>1029

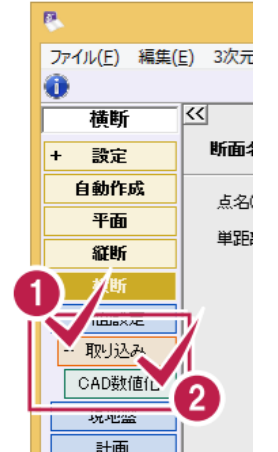

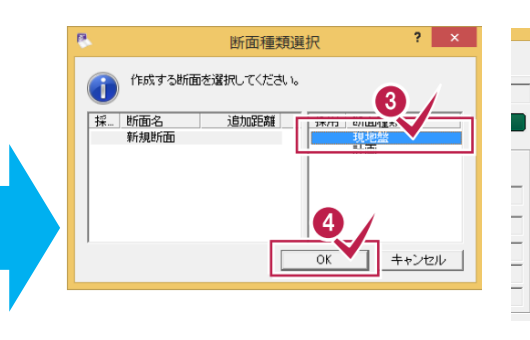

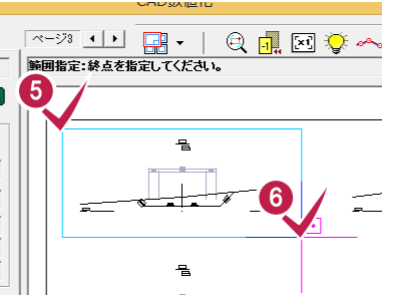

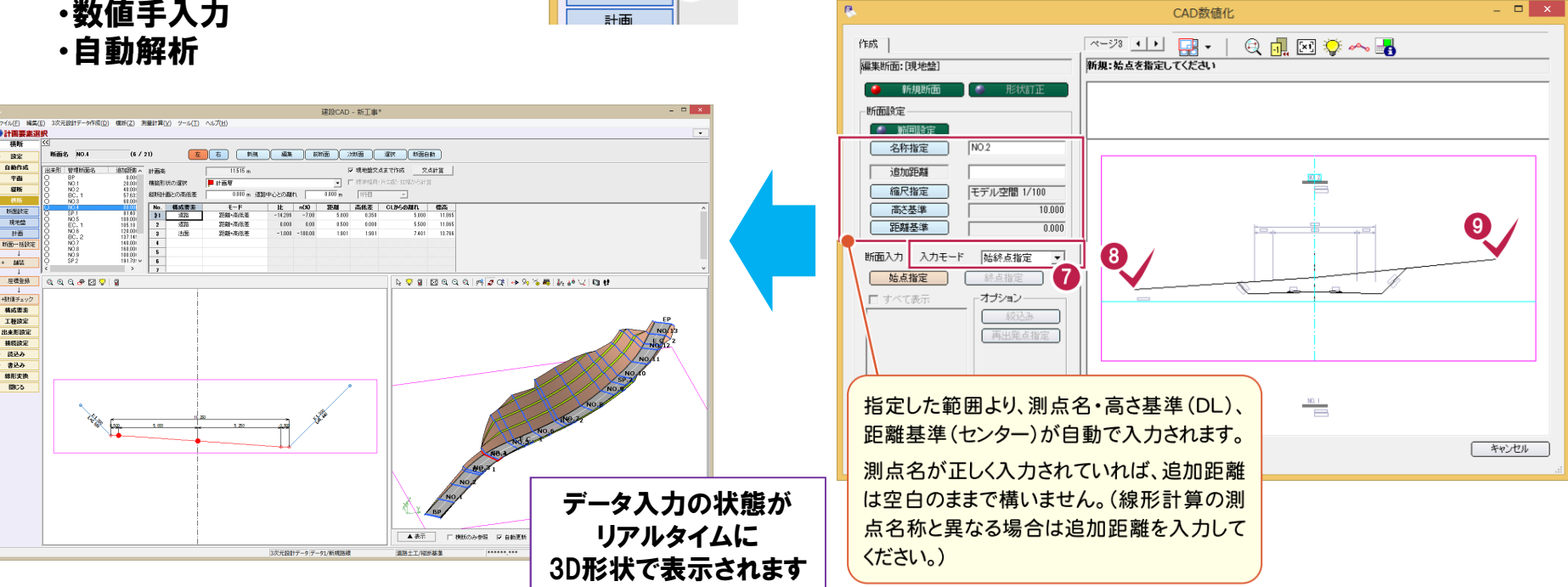

## **EXPIRITION COMPUTER**

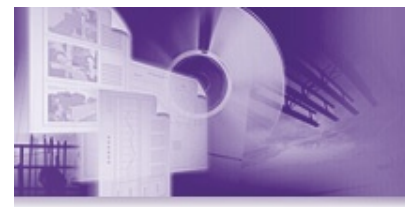

# 3D設計データ作成の流れ-

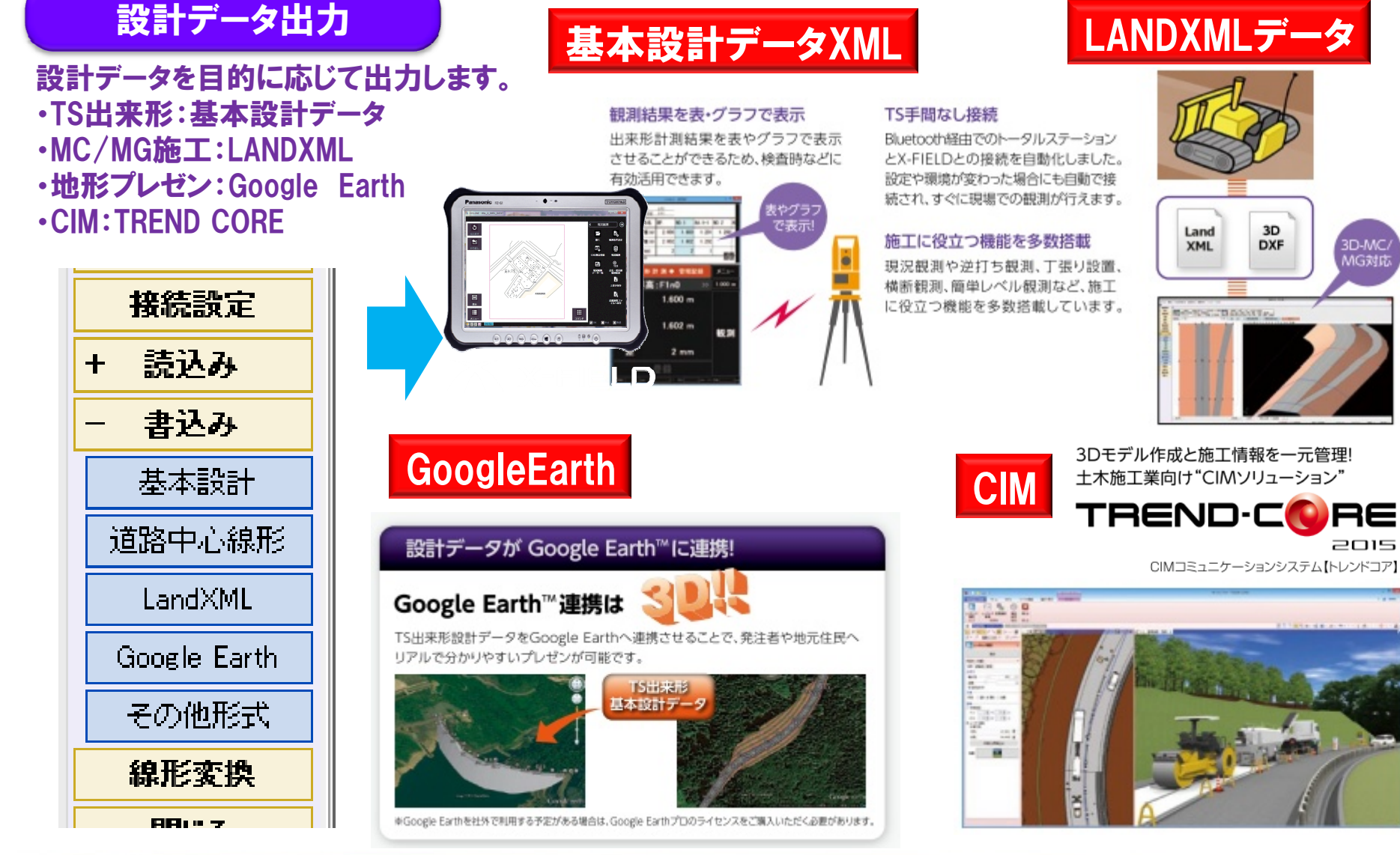

### *EX* FUKUI COMPUTER

#### 26

# 「建設ICT現場見学会」アンケート調査

本日は、「建設ICT現場見学会」に参加していただきありがとうございました。 今後の建設ICT導入研究会の活動に際して参考にさせていただきますので、アンケートにご協力をお願い致します。 該当する項目に○印またはご記入をお願い致します。

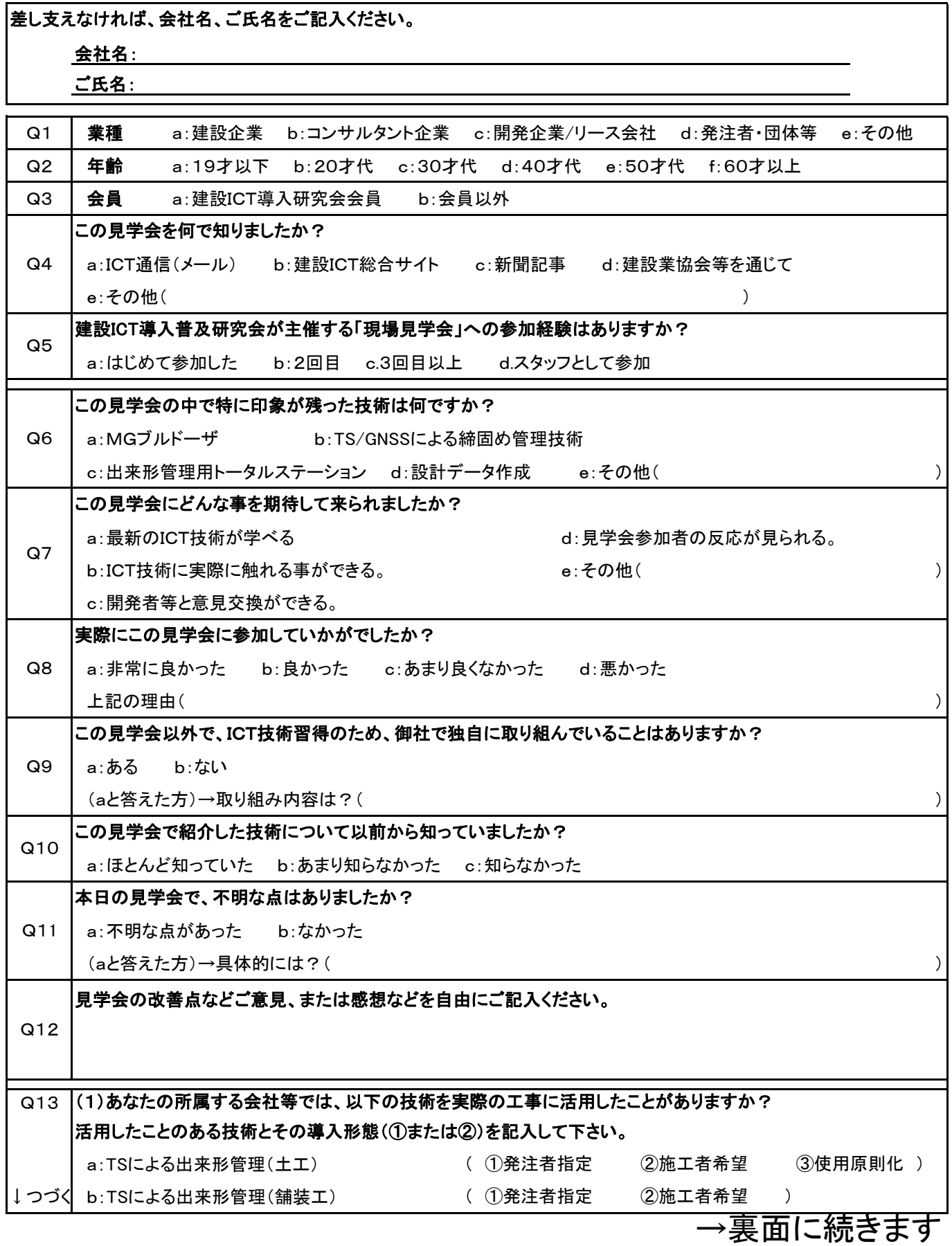

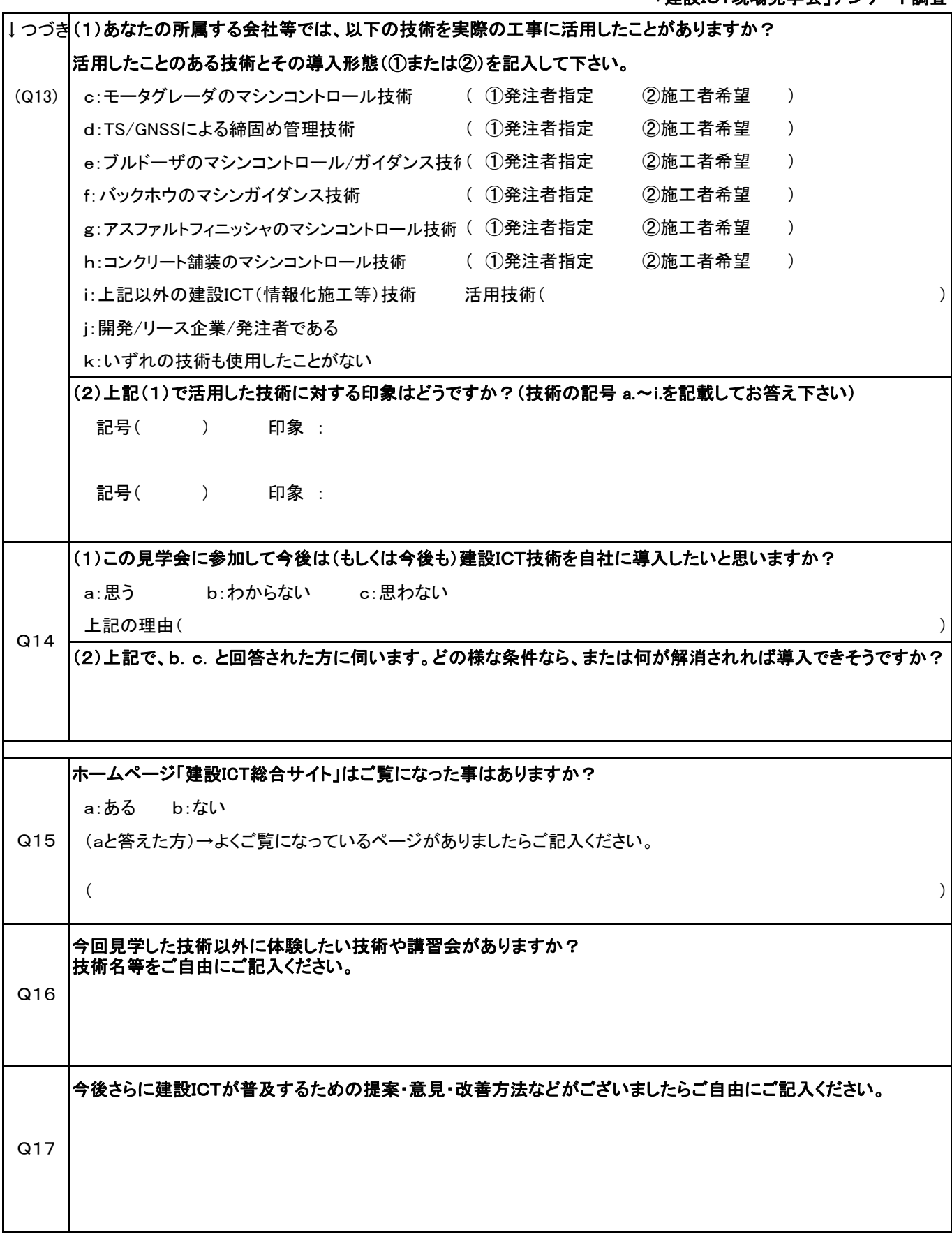

ご協力ありがとうございました。